# DISEÑO Y CONSTRUCCIÓN DE UN BANCO DE PRUEBAS PARA EL ANÁLISIS DE DESEMPEÑO DE MOTORES DE COMBUSTIÓN INTERNA PARA UAV

Autor: EDINSON ALBERTO CANTILLO VERGARA

UNIVERSIDAD PONTIFICIA BOLIVARIANA ESCUELA DE INGENIERÍAS FACULTAD DE INGENIERÍA AERONÁUTICA MEDELLÍN

2023

# DISEÑO Y CONSTRUCCIÓN DE UN BANCO DE PRUEBAS PARA EL ANÁLISIS DE DESEMPEÑO DE MOTORES DE COMBUSTIÓN INTERNA PARA UAV

Autor:

## EDINSON ALBERTO CANTILLO VERGARA

Trabajo de grado para optar al título de Ingeniero Aeronáutico

Asesor:

PhD. LUIS BENIGNO GUTIÉRREZ ZEA

UNIVERSIDAD PONTIFICIA BOLIVARIANA ESCUELA DE INGENIERÍAS FACULTAD DE INGENIERÍA AERONÁUTICA MEDELLÍN

2023

*Dedicado a:*

*A mi Madre, María Teresa Vergara, porque lucho aun mas que yo, para conseguir esta meta.*

#### **AGRADECIMIENTOS**

Quiero agradecer a todas las personas que de uno u otra manera formaron parte de este proyecto principalmente a mi madre por no descansar hasta verme cumplir mis metas, a mi papá por darme tranquilidad, a mis amigos y compañeros de carrera en especial a Nicolas que me brindo mucho apoyo, a mis primos que nunca dudaron de mi potencial, a mi novia Windy por su compañía y paciencia.

Al profesor Omar Hazbon y Luis Benigno, por el acompañamiento y por brindarme las herramientas para llevar a cabo este proyecto, al personal del laboratorio de mecánica, ya que fueron de mucha ayuda durante el proceso de construcción y ensamblaje del producto final.

A Dios y a la vida por dejarme cursar y gozar de una carrera tan linda como lo es la Ingeniería Aeronáutica, entre otros muchos que hicieron de mi paso por la Universidad una historia de vida feliz.

# **TABLA DE CONTENIDO**

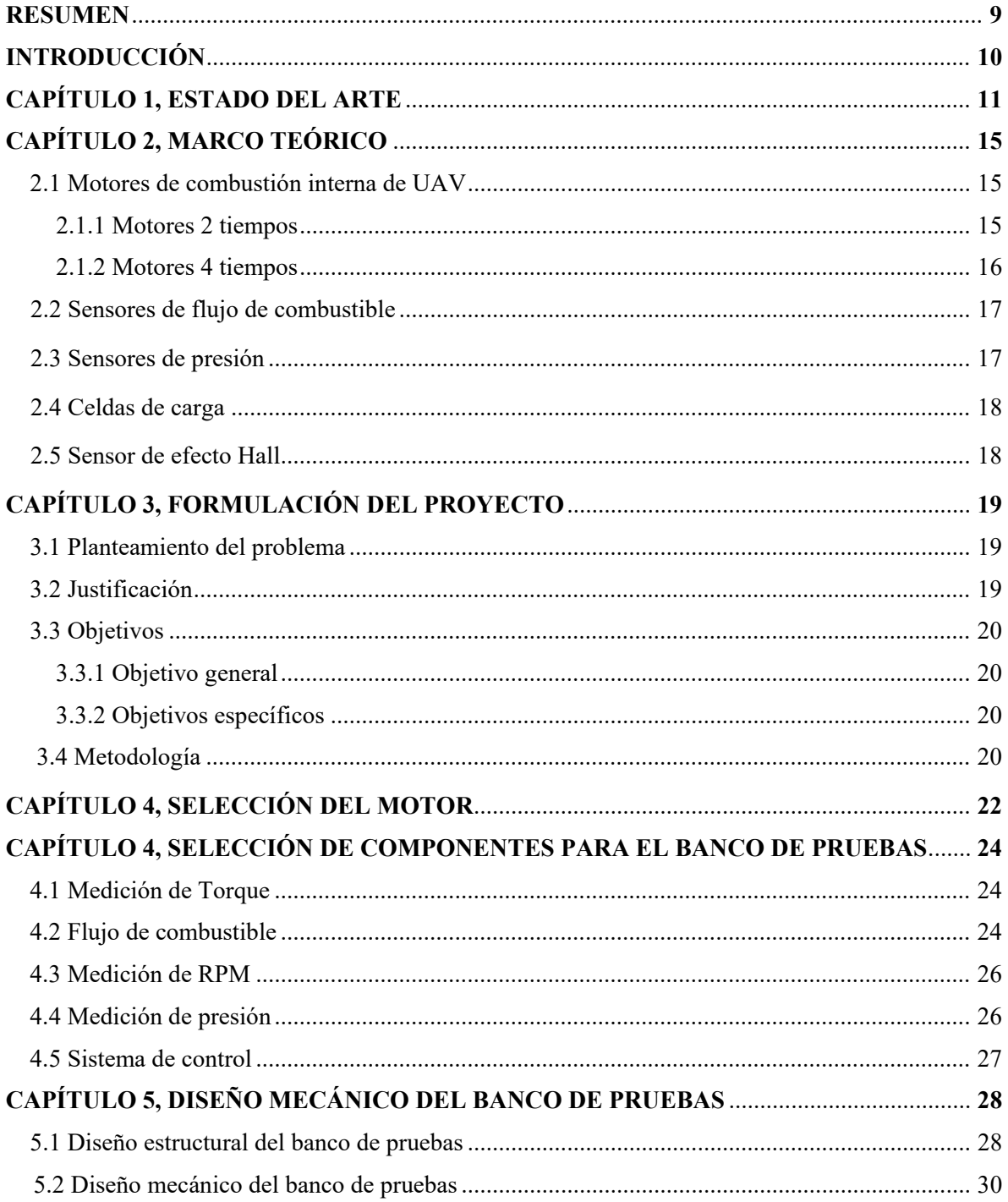

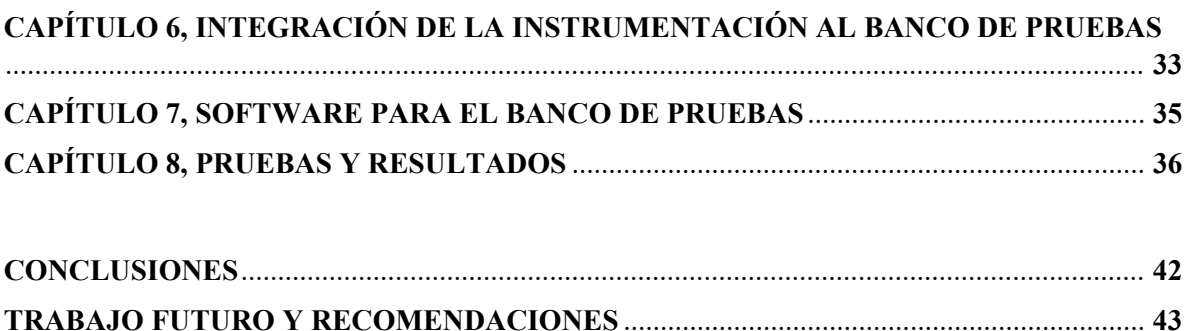

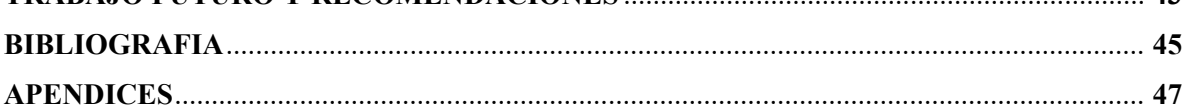

# **LISTA DE FIGURAS**

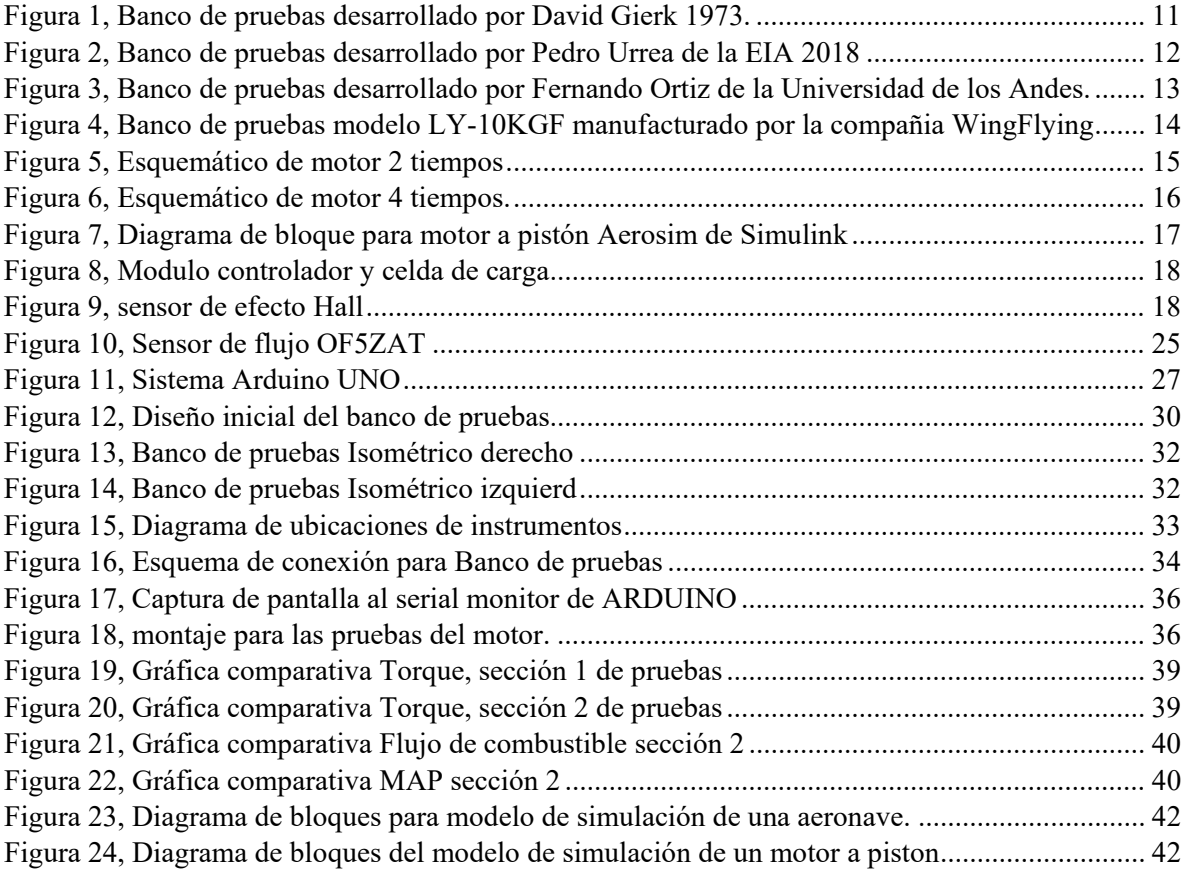

# **LISTA DE TABLAS**

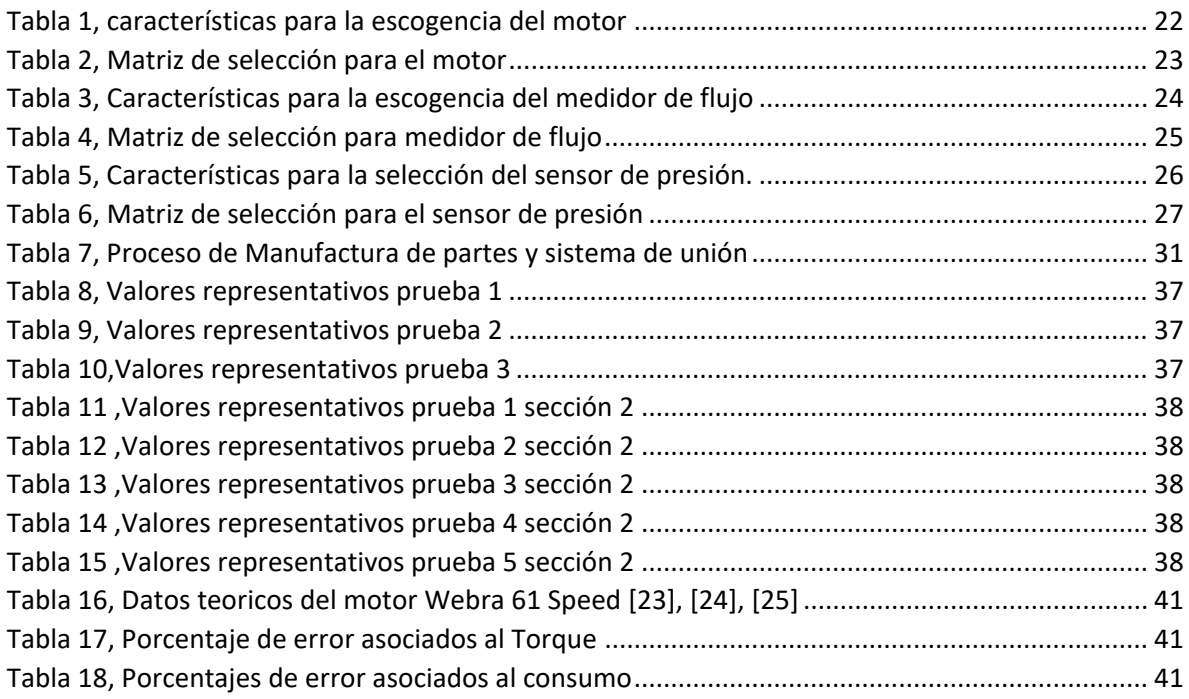

# **LISTA DE ECUACIONES**

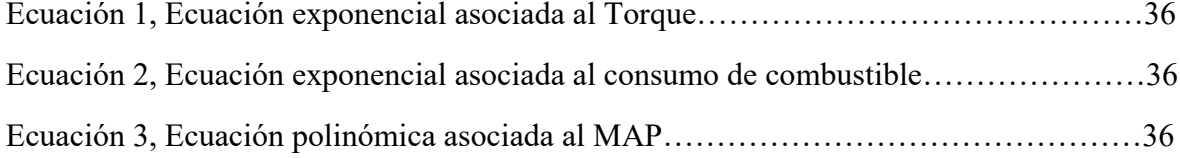

## **RESUMEN**

Para realizar simulaciones de vuelo es necesario implementar un modelo matemático del sistema de propulsión, el cual debe contar con un modelo del motor que entregue los valores de potencia, torque, RPM, flujo de combustible, flujo de aire y Presión en el múltiple de admisión. Estos valores dependen de varios factores tales como presión, altitud, tipo de combustible y carga a la que se somete el motor.

Este proyecto consiste en diseñar y construir un banco de pruebas que sea capaz de medir las variables anteriormente mencionadas por medio de sensores que trabajan con el software ARDUINO ® y con ello proveer la información que necesita el modelo de simulación del software MATLAB/simulink. ®

#### **PALABRAS CLAVE: Banco de pruebas, Motor de combustión interna, UAV.**

#### **Abstract:**

To carry out flight simulations, it is necessary to implement a mathematical model of the propulsion system, which must have an engine model that provides the values of power, torque, RPM, fuel flow, air flow and manifold air pressure. These values depend on several factors such as pressure, altitude, type of fuel and load to which the engine is subjected.

This project consists of designing and building a test bench that is capable of measuring the variables mentioned above by means of sensors that work with the ARDUINO ® software and thereby provide the information needed by the simulation model of the MATLAB/simulink software. ®

## **KEYWORD: Test bench, Internal combustion engine, UAV.**

# **INTRODUCCIÓN**

Los vehículos aéreos no tripulados (UAV´s) han venido incrementando su participación en el mercado a lo largo de los últimos años [1], se estima que para el presente año (2023) se comercialicen unas 2.91 millones de unidades de vehículos aéreos no tripulados, un 4,5% más comparado con las 2,44 millones de unidades comercializadas en 2019 [1].

De algún u otro modo los UAV hacen parte del sector aeronáutico por lo que es necesario tener una documentación base que permita la correcta escogencia de sistemas de propulsión, tal cual como se tiene para aeronaves de transporte, carga, acrobáticas, entrenamiento entre otras que son tripuladas. [2].

Con lo anterior, el presente proyecto busca al menos sentar las bases para lo que sería el análisis de desempeño de motores de UAV a combustión interna y compararlo con las características que provee el fabricante, para de esta manera lograr presentar al consumidor final, datos reales y específicos a cada una de las aplicaciones para las cuales se requieran este tipo de sistemas de propulsión.

Gracias a los avances tecnológicos se pueden encontrar en el mercado un sin número de sensores, los cuales en combinación de un sistema mecánico serán los que proveerán los datos que se requieren, los cuales son, Torque, RPM, presión en el múltiple de admisión o MAP por sus siglas en ingles Manifold Air Pressure y flujo de combustible. Los anteriores valores no fueron escogidos al azar si no que son los que el programa de simulación de vuelo, SIMULINK de MATLAB necesita para dar los valores finales de rendimiento y/o comportamiento de una aeronave hipotética. [3].

#### **1. ESTADO DEL ARTE**

A lo largo de la historia se ha buscado la forma de medir parámetros del motor mediante toma de datos experimentales, utilizando bancos de pruebas, tal como se evidencia en la revista FLYING MODELS, el tema "Dynamometer" por Dave Gierke modelo que desarrolló en el país de Estados Unidos. En la cual se muestra un dispositivo para la medición de magnitudes asociadas al motor en condición estática, en este modelo se buscaba medir la autonomía del motor y la potencia desarrollada dependiendo la cantidad de mezcla admitida, con el fin de obtener parámetros base de diseño. [4]

Dave Gierke desarrolló un modelo de funcionamiento estrictamente mecánico que se apoyaba de balanzas, contrapesas y sistemas de medición análogos, ver figura 1. [4]

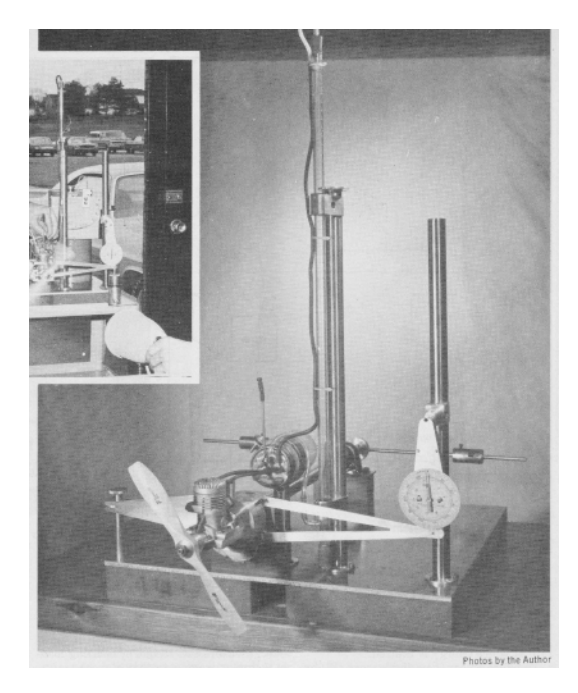

*Figura 1, Banco de pruebas desarrollado por David Gierk 1973.*

<span id="page-10-0"></span>En cuanto al sector académico local (Antioquia – Colombia) se han realizado investigaciones similares como parte de proyectos de grado, entre ellos se encuentran el desarrollado por Pedro Urrea Ochoa de la Universidad EIA de Colombia, el cual tiene como objetivo Desarrollar un banco de pruebas para determinar parámetros de eficiencia en términos de consumo energético en un par motor-hélice para aumentar la autonomía de vuelo de un drone [5], en el documento se muestra como fue el desarrollo de un software controlador y un hardware capaz de medir variables asociadas a la operación de un motor eléctrico cargado por una hélice, ver figura 2.

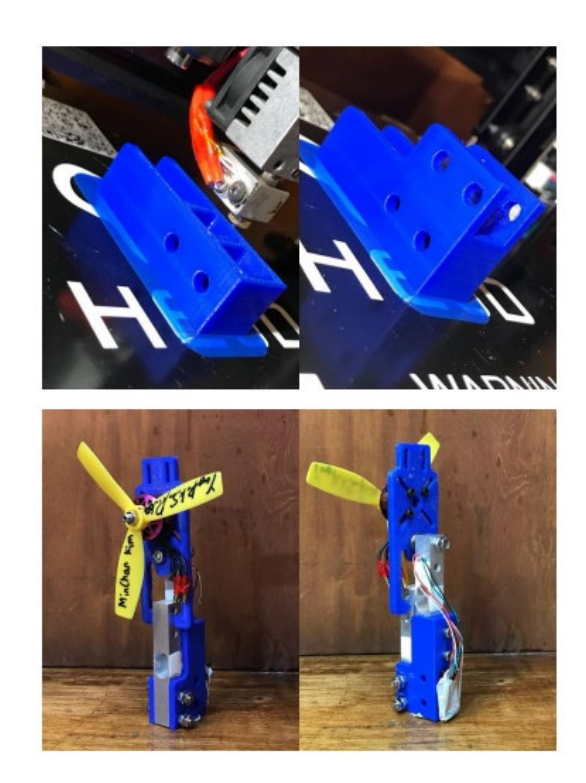

*Figura 2, Banco de pruebas desarrollado por Pedro Urrea de la EIA 2018*

<span id="page-11-0"></span>Además de este, también se tienen avances para el diseño de un banco de pruebas para hélices desarrollado por Fernando Andrés Ortiz Hurtado de la Universidad de los Andes en la facultad de ingeniería mecánica el cual tiene como objetivo medir parámetros de las hélices para así determinar cuál de todas es mejor utilizar en aeromodelos y multi rotores (Drones) [6], el sistema está compuesto por celdas de carga y un sistema controlador de velocidad o ESC por sus siglas en inglés Electronic Speed Controller, ver figura 3.

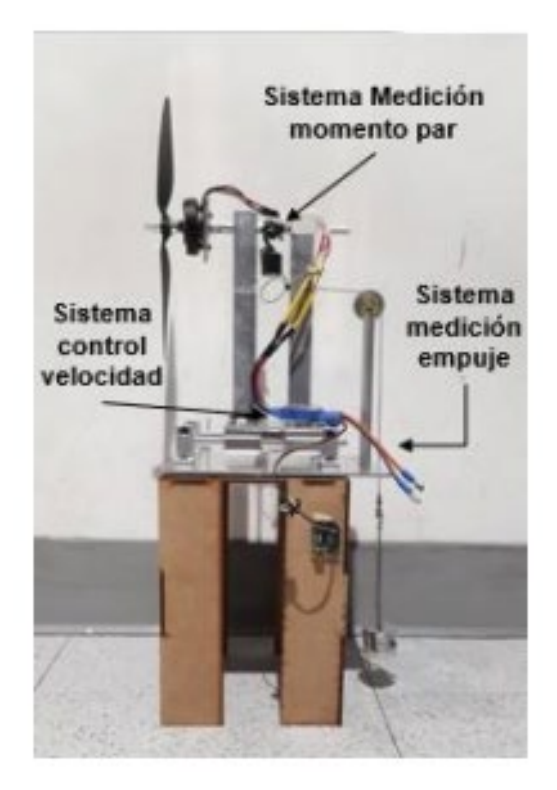

*Figura 3, Banco de pruebas desarrollado por Fernando Ortiz de la Universidad de los Andes.*

<span id="page-12-0"></span>También se tienen los productos desarrollados para aeronaves específicas como los multi rotores propuesto por Daniel Tamayo de la universidad EAFIT el cual tiene como objetivo Diseñar y construir un banco de ensayos para la realización de pruebas durante la fase de diseño de multi rotores, el cual permita validar estrategias de control de actitud y desplazamiento por medio de montajes que limiten sus grados de libertad. [7]

El sector comercial internacional chino cuenta con la empresa Wingflying tech la cual fue fundada en 2017con el fin de proveer herramientas de prueba para los sistemas de propulsión tanto para el sector comercial como para la academia. Teniendo en su gama de productos bancos para pruebas de hélices y motores de Drones o UAV, cuenta con modelos tales como el LY-10KGF que según su Datasheet tolera hasta 10 kg de peso una intensidad máxima de 100A a un voltaje máximo de 65V, este arroja información acerca del empuje y torque obtenido por el motor. Se observa un dispositivo para producción en masa con dispositivos de medición integrados en el Hardware, ver figura 4.

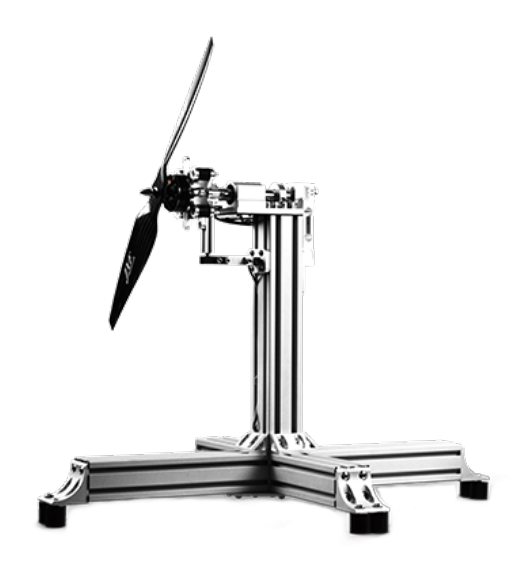

*Figura 4, Banco de pruebas modelo LY-10KGF manufacturado por la compañia WingFlying*

<span id="page-13-0"></span>Se puede observar un creciente interés por caracterizar los parámetros de motores y hélices para UAV por parte del sector académico casi a la par del aumento del uso de estas aeronaves, por lo que el proyecto a realizar tiene buenas bases y guías en las cuales soportarse y realizar avances con relación a los mencionados anteriormente.

#### **2. MARCO TEORICO**

#### **2.1 Motores de combustión interna para UAV**

Los motores de combustión interna para UAVs, funcionan de la misma manera que los motores para automóviles o incluso aviones, los rige el mismo principio, solo que a una menor escala. [8]

Se tienen una gran variedad de motores de combustión interna, entre estos están:

2.1.1 **Motor 2 tiempos:** Este tipo de motores realizan todas las cuatro fases del ciclo termodinámico en solo dos movimientos lineales del cilindro, uno de subida y otro de bajada. [9]

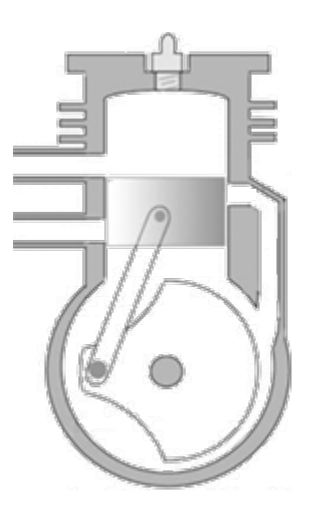

 *Figura 5, Esquemático de motor 2 tiempos*

<span id="page-14-0"></span>2.1.2 **Motor 4 tiempos:** Durante el funcionamiento del motor, los pistones pasan por 4 eventos para lograr cada ciclo de potencia. La definición de un evento es un movimiento de pistón hacia arriba o hacia abajo. Al completar los 4 eventos, el ciclo está completo y listo para comenzar de nuevo.

Los motores de 4 tiempos ofrecen un buen equilibrio entre potencia, fiabilidad y eficiencia. Cuando se trata de emisiones, los 4 tiempos separan mecánicamente cada evento, lo que reduce las emisiones de combustible no quemado. También separa el aceite del combustible, lo que reduce significativamente las emisiones de monóxido de carbono. [10].

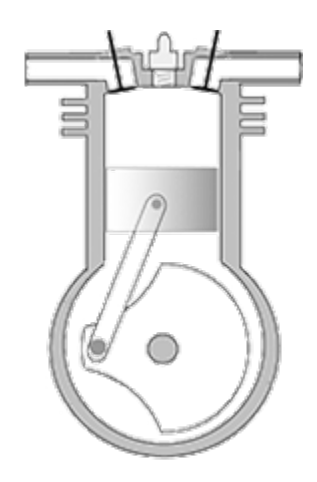

 *Figura 6, Esquemático de motor 4 tiempos.*

<span id="page-15-0"></span>Existen más tipos de motores de combustión interna tales como el DIESEL y el rotativo, pero estos están por fuera del objeto de estudio del presente trabajo.

Es importante conocer no solo las diferencias de funcionamiento entre los motores si no también como se modelan matemáticamente para obtener parámetros de diseño, se tienen fórmulas matemáticas que permiten conocer parámetros tales como la distancia de recorrido del pistón, entre otros muchos, sin embargo, para los efectos del presente trabajo el modelamiento del motor se realizó por medio del software de simulación Simulink, Aerosim, el cual por medio de diagramas de bloques permite el control del modelo que este tiene definido por defecto. Ver figura 7

El software permite al usuario ingresar parámetros específicos del motor en cuestión, los cuales son:

• **RPM**: Es el vector de velocidades del motor, se expresa en rotaciones (vueltas) por minuto.

• **MAP**: Es el vector que mide la presión en el múltiple de admisión, se expresan en Kilo pascales

• **Flujo de combustible**: El flujo de combustible a nivel del mar en función de las RPM y MAP.

• **Potencia**: La potencia del motor a nivel del mar, en función de las RPM y MAP.

• **Condiciones atmosféricas a nivel del mar:** Condiciones atmosféricas a nivel del mar incluyendo la presión en Pascales y la temperatura en grados Kelvin.

• **Inercia del eje del motor**: El momento de inercia de las partes que rotan en el motor. Esto se suma a la inercia de la hélice y se utiliza en la ecuación de movimiento de propulsión para calcular la velocidad actual del motor. Generalmente, la inercia del eje del motor es

significativamente más bajo que el de la hélice y puede ser despreciado sin mayores efectos sobre la dinámica de la aeronave. [11]

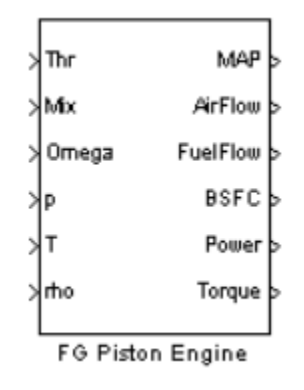

*Figura 7, Diagrama de bloque para motor a pistón Aerosim de Simulink*

- <span id="page-16-0"></span>**2.2 Sensores de flujo de combustible:** Existen una cantidad significativa de sensores de flujo de combustible en el mercado, cada uno con un funcionamiento y propiedades diferentes, siendo los de movimiento de engranajes los más utilizados para este tipo de aplicaciones, consiste en una caja hermética por donde pasa el fluido en una dirección especifica este mueve unos engranajes, que dependiendo la velocidad en la que los mueve, el sistema muestra la medición de flujo. [12]
- **2.3 Sensores de presión:** Este tipo de sensores funcionan de manera indirecta, poseen una lámina delgada de material, normalmente silicio, la cual se flexiona cuando se somete a una presión, conociendo el valor de la deflexión, se pueden conocer los datos de presión asociados. [13]
- **2.4 Celdas de carga:** Estas consisten en una pieza metálica en forma de prisma rectangular, la cual detecta las variaciones en la resistencia a medida que se flexiona o comprime, debido a una fuerza externa, estas funcionan a su vez con un circuito integrado que es el encargado de transmitir la señal al receptor, que para este caso, es el sistema de ARDUINO. [14]

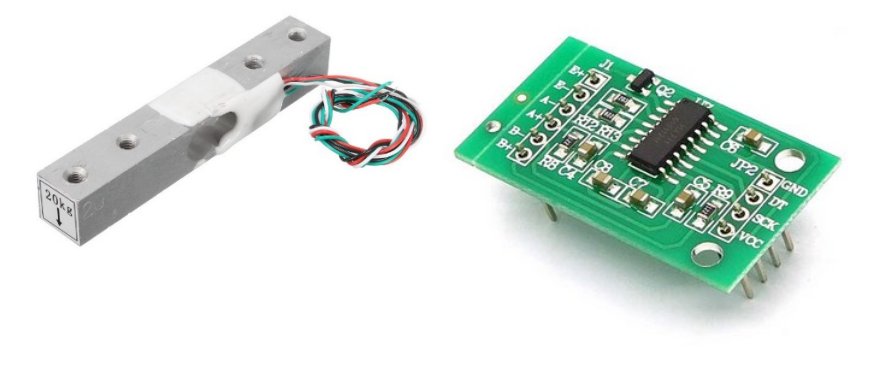

 *Figura 8, Modulo controlador y celda de carga*

<span id="page-17-0"></span>**2.5 Sensor de efecto Hall:** Este sensor consiste en un material por el que circula una corriente eléctrica, cuando se presenta un campo magnético perpendicular a ella se produce una diferencia de potencial entre los dos lados del material por el efecto Hall. Si este efecto se combina con un detector de umbral puede usarse como sensor de RPM, colocando imanes en el eje que gira, cada detección será asumida como una vuelta. [15].

<span id="page-17-1"></span>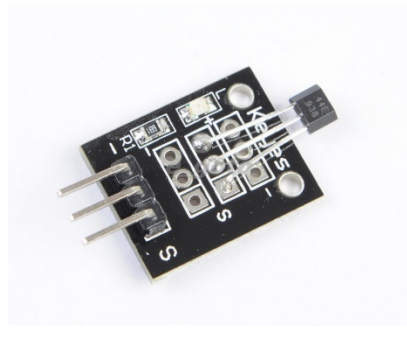

*Figura 9, sensor de efecto Hall*

## **3. FORMULACIÓN DEL PROYECTO**

#### **3.1 Planteamiento del problema:**

Los motores de combustión interna comerciales utilizados en vehículos aéreos no tripulados no cuentan con una documentación técnica que permita crear un modelo de simulación o realizar cálculos de forma precisa. Así, las simulaciones y los cálculos realizados se basan en estimaciones teóricas con modelos matemáticos simplificados. Potencia, torque, RPM, flujo de combustible, flujo de aire y Presión en el múltiple de admisión, son parámetros fundamentales para un correcto diseño e implementación de un sistema automático de control para este tipo de aeronaves. [3]

Por estas razones vale la pena contar con un banco de pruebas que permita la medición directa de las características del motor de combustión interna en condiciones estáticas.

#### **3.2 Justificación:**

La industria de los UAV ha venido aumentando de manera significativa a lo largo de los últimos años por lo que se requieren datos experimentales de los sistemas de propulsión, además, la facultad de Ingeniería Aeronáutica de la U.P.B, cuenta con investigaciones y desarrollos en vehículos aéreos no tripulados, sistemas de control tolerantes a fallas de sensores y además participa en concursos internacionales de diseño de aeronaves. A su vez, tiene en su pensum los cursos de control automático de vuelo, rendimiento y operaciones aéreas, aerodinámica, propulsión y dinámica de vuelo. [16]

Así, este equipo facilitará datos característicos del motor de combustión interna utilizados en el sistema de propulsión, los cuales serán material de apoyo en la enseñanza y también facilitará la obtención de datos experimentales para proyectos de investigación y desarrollo, a su vez el equipo que se obtenga habilitará la facultad para la prestación de servicios a la industria, sector defensa y otras instituciones de la academia que lo requieran.

Dicho lo anterior, es vital resaltar la importancia que tendrá este dispositivo en la implementación de tecnologías respaldadas por datos experimentales que faciliten la escogencia del sistema de propulsión para los desarrollos que viene implementando la facultad de ingeniería aeronáutica de la universidad Pontificia Bolivariana, también brindará la posibilidad de apoyar los temas y conceptos impartidos en el curso de Propulsión 1, ya que mostrará el funcionamiento de motores de combustión interna y de qué manera se pueden medir los parámetros fundamentales del motor.

# **3.3 Objetivos**

## **3.3.1 Objetivo general**

Diseñar y construir un Banco de pruebas que permita el análisis de desempeño de motores de combustión interna para UAV, mediante el diseño mecánico y selección de la instrumentación.

## **3.3.2 Objetivos específicos**

- Seleccionar el motor para el cual se realizarán las pruebas
- Escoger la instrumentación necesaria para medir MAP, RPM, Flujo de combustible y torque
- Diseñar la estructura mecánica mediante un software de diseño asistido por computador (CATIA V5, CATIA V6).
- Construir un banco de pruebas.
- Realizar las pruebas al motor seleccionado.

## **3.4 Metodología**

La metodología que se siguió para conseguir los objetivos planteados consta de varios pasos, en primer lugar, fue necesario una consulta acerca de los productos que ofrece el mercado, así como informes o investigaciones por parte de la academia.

Se escogió el motor Webra 61 speed, debido a que ya estaba en posesión de las personas interesadas en llevar a cabo este proyecto, este motor está diseñado para UAVs de entre 1kg a 5kg, aunque dentro de las especificaciones se tiene un rendimiento óptimo hasta para aeronaves de configuración estándar de hasta 9kg de peso máximo de despegue. [17]

A su vez se realizó la consulta acerca de los medios necesarios para llevar a cabo la medición de los parámetros que son requeridos por el modelo de simulación, se encontraron un sin número de posibilidades, sin embargo, un proceso de descarte fue necesario ya que los dispositivos de medición o sensores debían cumplir requerimientos mínimos tales como: Rangos de medición, sensibilidad, precio y tamaño.

Una vez seleccionados los sensores se concibió un modelo mecánico por medio del software CATIA V5 para lograr la integración de todos los sensores en un solo producto final, con ello fue posible iniciar con el proceso de creación del código de programación por medio del

software ARDUINO que controlaría todo el conjunto y mostraría todos los valores en la pantalla de un computador.

Luego de ello se realizaron los ensayos con el fin de validar si el banco de pruebas sería capaz de arrojar los datos para construir las tablas de valores asociadas al rendimiento del motor escogido. Las cuales son necesarias para el desarrollo del trabajo a futuro que se tiene dispuesto para este proyecto.

# **4. SELECCIÓN DEL MOTOR**

Para la selección del motor se tuvieron en cuenta diversos factores, que facilitaran el desarrollo del proyecto. La decisión se tomó con base al método, matriz de selección donde se le asignaron valores de porcentaje según su importancia a cada una de las características escogidas, los cuales se muestran a continuación.

<span id="page-21-0"></span>

| Características          | Descripción<br>Porcentaje                                                                                                    |       |  |
|--------------------------|----------------------------------------------------------------------------------------------------|-------|--|
| Peso                     | Referido al peso en seco<br>del motor, importante<br>debido a que con este se<br>hace<br>el<br>dimensionamiento<br>del<br>banco, se califica en una<br>escala de 1 a 10 donde<br>10 es el menor peso.                                                                                                    | 30%   |  |
| Facilidad de adquisición | Este factor es de vital<br>importancia ya<br>que,<br>dependiendo<br>de<br>la<br>facilidad con la que se<br>obtenga el motor,<br>se<br>pueden optimizar<br>los<br>otros<br>procesos<br>que<br>requiere el proyecto,<br>además de ser el motor<br>sí, el objeto de<br>en<br>estudio. La puntuación<br>es de 1 a 10 siendo 10 el<br>de más fácil acceso. | 60%   |  |
| Operabilidad             | Se refiere tanto a la<br>facilidad como a los<br>rangos de operación. La<br>puntuación es de 1 a 10<br>siendo 10 la de mayor<br>facilidad y mayor rango.                                                                                                    | 5%    |  |
| Aplicaciones             | Muestra la cantidad de<br>UAV o aplicaciones en<br>general que tiene<br>el<br>motor, puntuación de 1 a<br>siendo 10 la<br>10<br>de<br>de<br>número<br>mayor<br>aplicaciones                                                                                                    | $5\%$ |  |

*Tabla 1, características para la escogencia del motor*

La característica principal de los motores que se iban a comparar era la cilindrada que para este caso son entre 10 a 29 centímetros cúbicos  $(cm^3)$ , los motores seleccionados fueron:

- 3W-Modellmotoren Weinhold Gmbh 3W-28i [18]
- Currawong engineering Corvid 29 [19]
- Sky power SP-28  $[19]$
- Webra 61 speed [21]

La matriz de selección asociada a la escogencia del motor se presenta a continuación:

<span id="page-22-0"></span>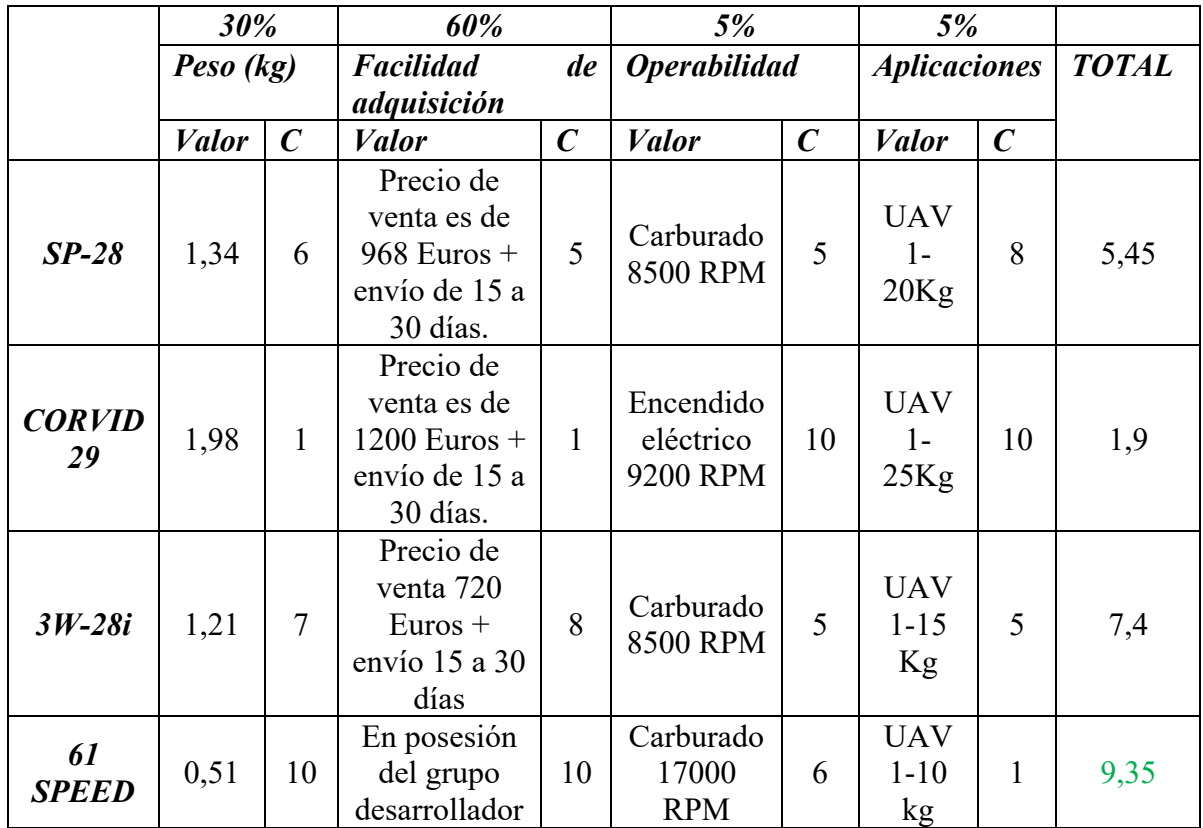

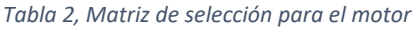

Como se evidencia en la tabla 2, la matriz de selección según los parámetros ingresados arrojo como la mejor opción el motor Webra 61 Speed.

# **5. SELECCIÓN DE COMPONENTES PARA EL BANCO DE PRUEBAS**

El proceso de selección de componentes para el banco de pruebas fue relativamente sencillo, ya que se tenían en mente requisitos mínimos para la escogencia, entre ellos estaba, en orden de prioridad los siguientes factores, Sensibilidad y rango de medición, precio, tamaño, compatibilidad con ARDUINO. Con eso en mente solo bastaba comparar las posibilidades que brindaba el comercio local, esto con la finalidad de disminuir los tiempos de entrega y maximizar la eficiencia. A continuación, se muestran los componentes que hacen parte del banco de pruebas y su función correspondiente.

## **4.1 Medición de torque**

Para medir el Torque en principio se pensó en la utilización de un Dinamómetro digital , sin embargo este no era compatible con Arduino y tenía estricta dependencia de la disponibilidad en los almacenes de los laboratorios, por lo que se optó por la integración total al sistema ARDUINO con una celda de carga de 10 KG ya que según especificaciones del fabricante el motor no supera los 10kg de torque [18], para el funcionamiento de la celda el necesario la implementación del módulo integrado que la controla, el driver que contiene es el HX711. [19], ver figura 8.

## **4.2 Flujo de combustible**

<span id="page-23-0"></span>En cuanto al flujo de combustible fue necesaria la implementación de una matriz de selección similar a la utilizada para el motor, ya que se encontraron diversas alternativas en el mercado los factores de selección se encuentran en la tabla 3.

| Características    | Descripción                                                                                                    | Porcentaje |
|--------------------|----------------------------------------------------------------------------------------------------|------------|
| Tamaño             | Dimensiones<br>del<br>sensor, puntuación de 1<br>a 10, siendo 10 el más<br>pequeño.                                                                                                    | 40%        |
| Precio             | Precio en COP para el<br>sensor, puntuación de 1<br>a 10, siendo 10 el más<br>económico.                                                                                                    | 60%        |
| Rango de operación | Rango de medición y<br>sensibilidad<br>del<br>producto. (Se evalúa<br>que este entre los<br>rangos de consumo del<br>motor), puntuación 0 si<br>está dentro del<br>no<br>rango y 10 si lo está. | $30\%$     |

*Tabla 3, Características para la escogencia del medidor de flujo*

Los sensores que se escogieron para ser parte de la matriz de selección fueron:

- K-24 Turbo sensor digital
- OF-201
- DN-40
- OF05ZAT

<span id="page-24-1"></span>La matriz de selección se muestra a continuación:

|                        | 30%          |              |              | 60%          |                               | 5%           |              |     |
|------------------------|--------------|--------------|--------------|--------------|-------------------------------|--------------|--------------|-----|
| Matriz de<br>selección | Tamaño (mm)  |              | precio (COP) |              | Rango de operación<br>(l/min) |              | <b>TOTAL</b> |     |
|                        | <b>Valor</b> | $\mathcal C$ |              | <b>Valor</b> | $\epsilon$                    | <b>Valor</b> | $\epsilon$   |     |
| $K-24$                 | 110          | 3            | \$           | 217.424      |                               | $10 - 100$   | $\Omega$     | 1,5 |
| <i>OF-201</i>          | 105          | 7            | \$           | 139.670      | 3                             | $5 - 150$    | $\Omega$     | 3,9 |
| $DN-40$                | 120          |              | \$           | 82.586       | 10                            | $0,3-50$     | 10           | 6,8 |
| OF05ZAT                | 104          | 10           | \$           | 96.735       | 7                             | $0,3-50$     | 10           | 7,7 |

*Tabla 4, Matriz de selección para medidor de flujo*

Como se puede observar en la tabla 4, el sensor con referencia OF05ZAT de la marca AICHI, fue el escogido ya que presenta una excelente relación entre el rango de medición, tamaño y precio, los cuales son los factores base para la matriz de selección.

<span id="page-24-0"></span>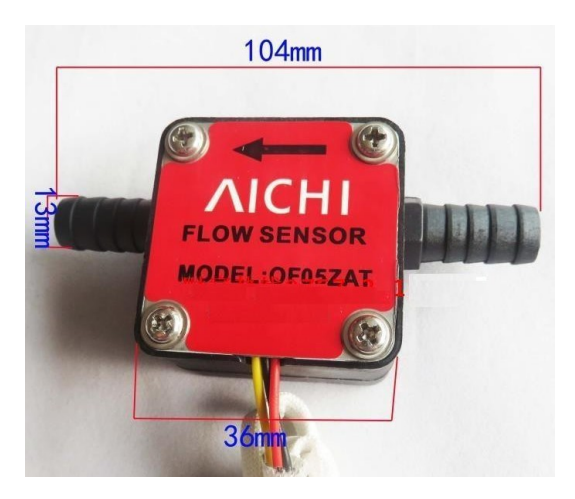

*Figura 10, Sensor de flujo OF5ZAT*

#### **4.3 Medición de RPM.**

Se tenia la opción de usar un sensor estroboscópico, pero debido al precio y a la no compatibilidad de este con el sistema Arduino se decidió instalar imanes en el cono o spinner de la hélice, con ello solo fue necesario colocar un sensor de efecto hall con referencia 3144, para que actúe como cuenta revoluciones, ver figura 9.

#### **4.4 Medición de presión.**

En cuanto al sensor de presión, este representó un reto ya que no se conocía con exactitud que medición era la que arrojaba cada uno de los sensores (Presión absoluta o local), esto sin adicionar lo importante que era el tamaño que tendría, ya que este va ubicado justo en la entrada de aire del carburador del motor lo cual limita el máximo tamaño que pueda tener el sensor.

Para este caso, fue necesario realizar otra matriz de selección para determinar que sensor era el idóneo para este proyecto, las características que debían tener los sensores eran:

<span id="page-25-0"></span>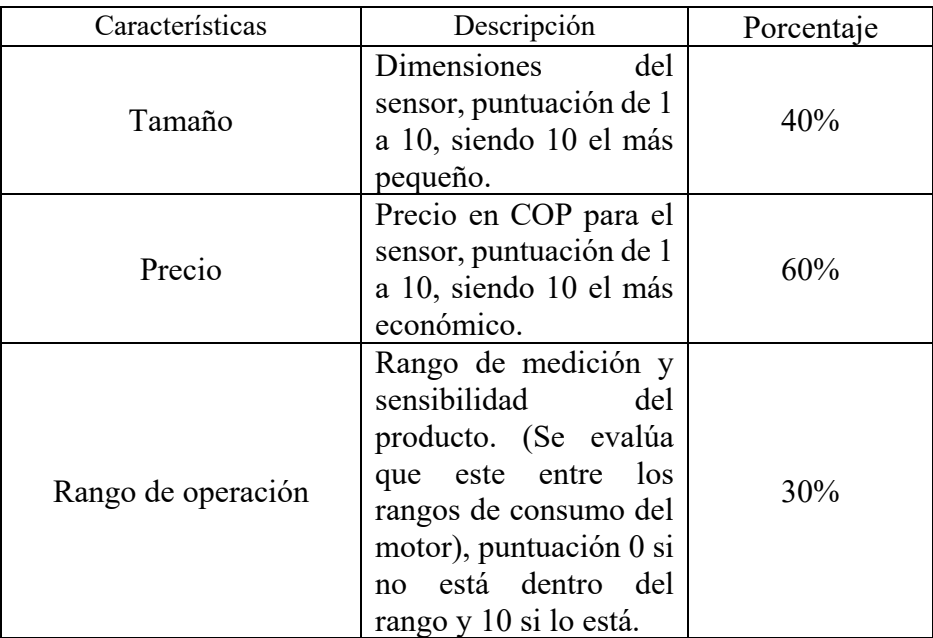

*Tabla 5, Características para la selección del sensor de presión.*

Los sensores sometidos a la matriz de selección fueron:

- BMP180
- MS5803
- MPX5100

<span id="page-26-1"></span>Para los cuales se tiene la matriz de selección:

|                        | 30%          | 60%        |              |              | 5%         |                             |                             |              |
|------------------------|--------------|------------|--------------|--------------|------------|-----------------------------|-----------------------------|--------------|
| Matriz de<br>selección | Tamaño (mm)  |            | precio (COP) |              |            | Rango de operación<br>(Kpa) |                             | <b>TOTAL</b> |
|                        | <b>Valor</b> | $\epsilon$ |              | <b>Valor</b> | $\epsilon$ | <b>Valor</b>                | $\mathcal{C}_{\mathcal{C}}$ |              |
| <b>BMP180</b>          | 15           | 7          | \$           | 6.152        | 10         | $0 - 110$                   | 10                          | 8,6          |
| MS5803                 | 19           | 4          | \$           | 139.670      | 4          | $0 - 210$                   | 10                          | 4,1          |
| MPX5100                | 10,54        | 10         | \$           | 338.808      |            | $0 - 100$                   | 10                          | 4,1          |

*Tabla 6, Matriz de selección para el sensor de presión*

Con lo anterior se puede afirmar que el BMP180 es el sensor que mejor se adapta a las condiciones del proyecto.

Se hizo necesario un montaje especial para este sensor, se fabricó mediante impresión 3D una caja que permitiera alojar en su interior en el sensor y que a su vez permitiera la conexión de una manguera la cual iría conectada directamente a la admisión de aire del motor.

## **4.5 Sistema de control**

Se escogió el sistema Arduino UNO ®, ya que este tiene compatibilidad con los sensores antes mencionados, posee pines de conexión, lo cual facilita el trabajo su tamaño se adapta a las necesidades del presente proyecto.

<span id="page-26-0"></span>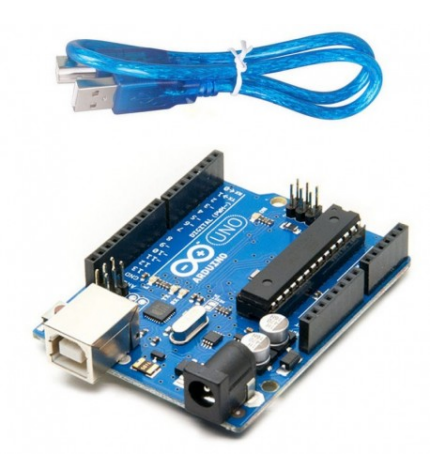

*Figura 11, Sistema Arduino UNO*

#### **6. DISEÑO MECANICO DEL BANCO DE PRUEBAS**

#### **6.1 Diseño estructural del banco de pruebas**

El dimensionamiento y materiales del banco de pruebas se realizó mediante la disponibilidad que había en la bodega del laboratorio de mecánica de la UPB, posteriormente se realizó una validación de la estructura por medio del software SkyCiv, para determinar si el banco cumplía con los requisitos mínimos de resistencia estructural.

Fue necesario colocar las fuerzas a las que se prevé estará sometido el diseño tal como se ve en la figura 12, las anteriores de acuerdo a los parámetros entregados por el fabricante (510 gramos de peso y 10kg de torque)

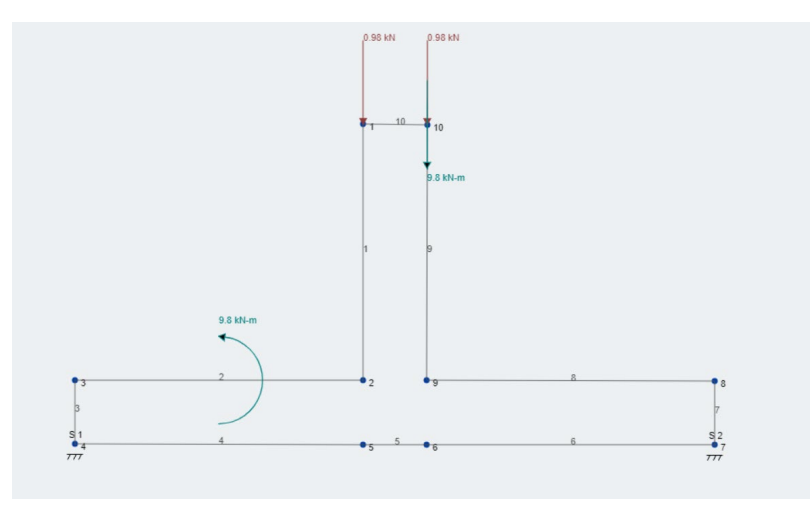

*Figura 12, Diagrama de cuerpo libre para la estructura*

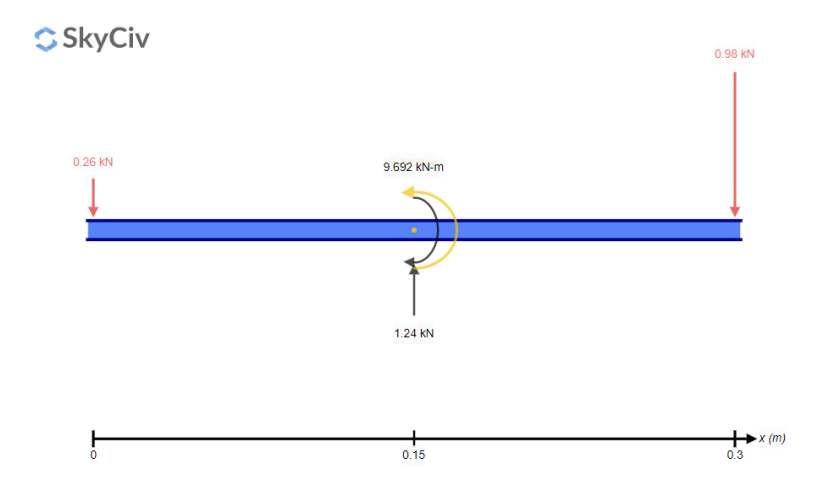

*Figura 13, Diagrama de cuerpo libre para la caja de accesorios*

Los resultados que arrojó el software para las fuerzas externas fueron:

- Momento de flexión máximo: 0.147 kN-m
- Cortante máximo: 0.98 kN
- Desplazamiento máximo: 0.001 mm
- Espesor mínimo para acero: 0.3 mm

Los resultados que arrojó el software para el soporte de la base de la caja de accesorios:

- Fuerza máxima: 1.24 kN
- Momento de flexión máximo: -9.692 kN-m
- Espesor mínimo para acero: 0.35 mm

En el diseño se tiene una platina de 5 mm de espesor en acero inoxidable, por lo que se cumple los requisitos mínimos de resistencia estructural, ya que los valores teóricos de los materiales empleados superan los máximos estructurales a los que estará sometido el banco.

#### **6.2 Diseño mecánico del banco de pruebas.**

En cuanto al diseño mecánico se optó por tener un mecanismo que fuese de fácil fabricación, ensamble y mantenimiento, ya que de esta forma se evitan complicaciones externas al proceso de medición como tal.

El diseño se dividió en dos partes, una primaria denominada caja de instrumentos y una secundaria que es el soporte por medio de una especie de "patas" que le brindan la estabilidad necesaria al conjunto completo.

El diseño se dibujó mediante el software CATIA V5, sin embargo, tuvo diversas modificaciones en el proceso de fabricación.

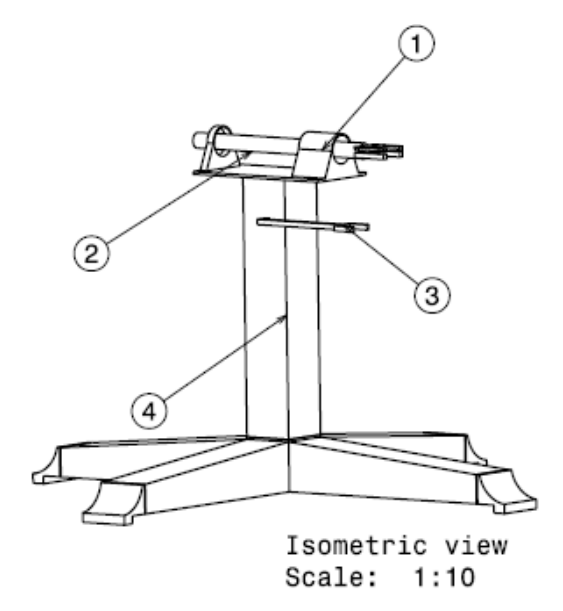

*Figura 14, Diseño inicial del banco de pruebas*

<span id="page-29-0"></span>Los puntos señalados en la imagen se refieren, 1. Caja de accesorios o instrumentos, 2. Soporte de motor, 3. Soporte de Celda de carga y 4. Base.

El diseño de la caja de accesorios permite el montaje de un eje en el cual va anclado el soporte que unirá el motor al banco de pruebas, permitiéndole girar libremente, la celda de carga actuará como un "tope", recibiendo así toda la carga del motor y las variaciones una vez este encendido. El diseño se simplifico, gracias a que se utilizaron chumaceras que tienen el diámetro adecuado para el eje utilizado.

El proceso de selección de materiales fue simple, ya que el criterio en el que se basó dicha selección fue que estuviese disponible en la bodega de materiales del laboratorio de mecánica de la U.P.B.

El eje se fabricó mediante maquinado en torno, ya que se hizo necesario reducir su espesor. la pieza que sostiene al motor se fabricó mediante corte plasma ya que se disponía de esta máquina e hizo mucho más fácil su fabricación ya que posee un alto nivel de precisión.

Por último, la base se fabricó de perfiles de Aluminio mediante unión por soldadura, todos los procesos de manufactura son explicados en la Tabla 1.

<span id="page-30-0"></span>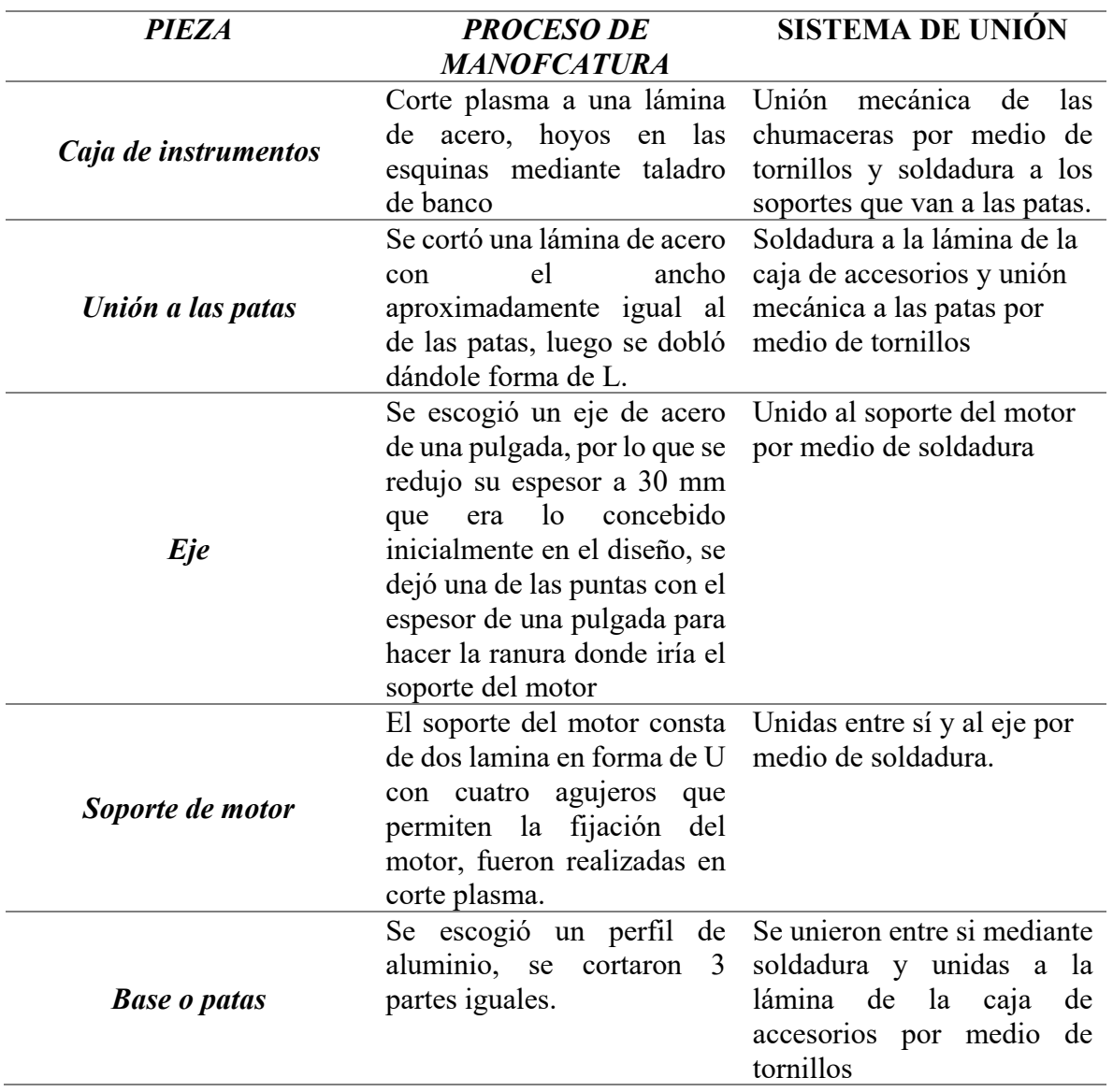

*Tabla 7, Proceso de Manufactura de partes y sistema de unión*

Adicionalmente, el montaje requirió de escuadras que actúan como soporte en las patas, ya que la soldadura no brindaba la suficiente estabilidad que se requería para sostener todo el

conjunto. Para sostener la celda de carga se destinó una platina de acero con 5 mm de espesor la cual fue anclada a uno de los tornillos que sostienen la chumacera de la parte frontal.

Teniendo en cuenta lo anterior el resultado obtenido de lo que se planteó como diseño mecánico el resultado fue el que se aprecian en las figuras 13 y 14.

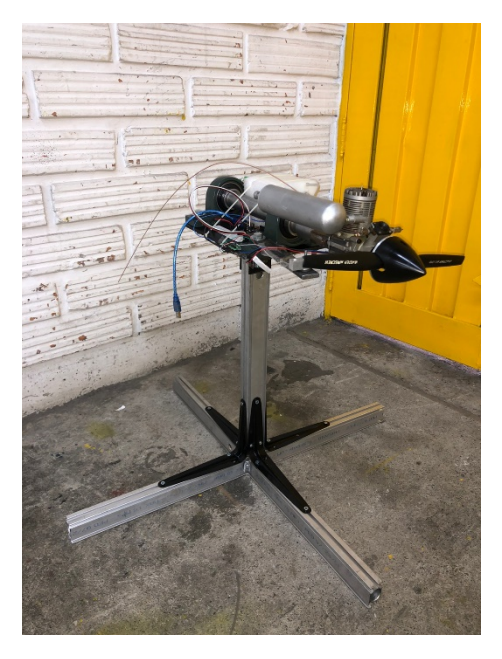

*Figura 15, Banco de pruebas Isométrico derecho*

<span id="page-31-1"></span><span id="page-31-0"></span>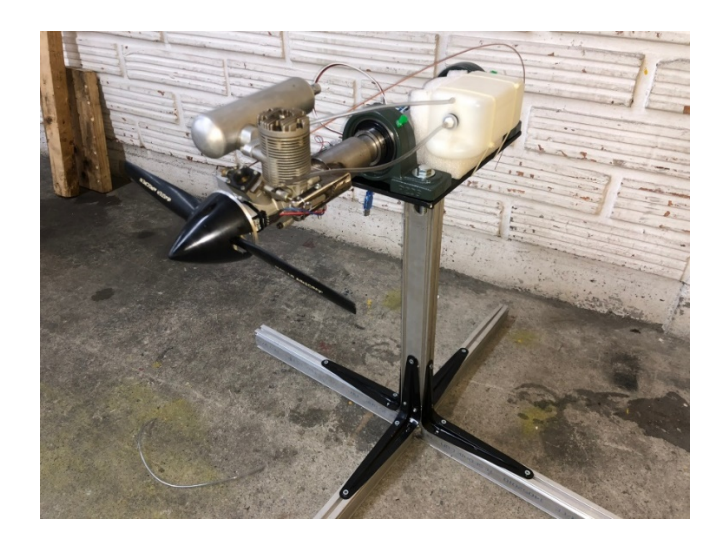

*Figura 16, Banco de pruebas Isométrico izquierdo*

#### **7. INTEGRACIÓN DE LA INSTRUMENTACIÓN AL BANCO DE PRUEBAS.**

Para la correcta toma de datos se hizo necesario integrar todos los sistemas de medición en este caso sensores en uno solo, es por tal motivo que se escogió el sistema computarizado ARDUINO, ya que permite de forma relativamente sencilla controlar los sensores y recoger los datos que estos entreguen.

Como se mencionó en la sección 4.5, el sistema que se escogió fue el Arduino UNO para realizar el control e integración de los sensores utilizados.

Los sensores se ubican de forma estratégica en la caja de accesorios o de instrumentos, a diferencia de la celda de carga, el sensor de efecto hall y el sensor de presión cuyas ubicaciones se muestran en el diagrama a continuación. Ver figura 15

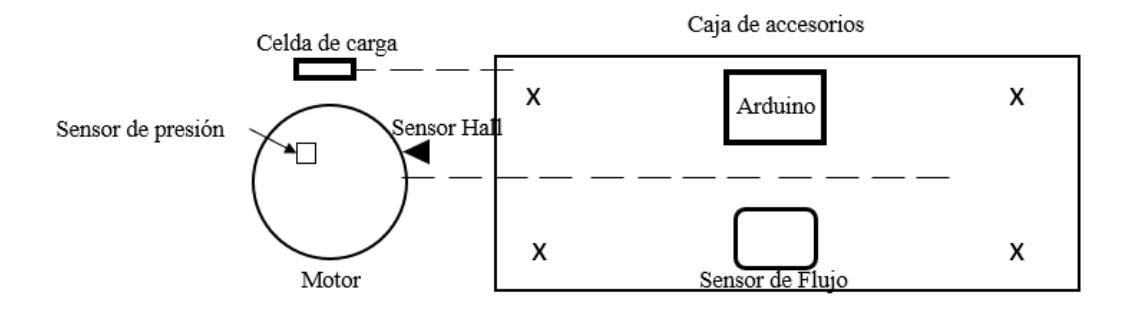

*Figura 17, Diagrama de ubicaciones de instrumentos*

<span id="page-32-0"></span>El proceso de conexión de Arduino a los sensores no es algo trivial y se requiere especial atención en cuanto a los pines de conexión a donde se conectarán cada uno de ellos, con la finalidad de evitar errores de lectura o simplemente el no funcionamiento de los mismos. Las conexiones se muestran en la figura 18. [21]

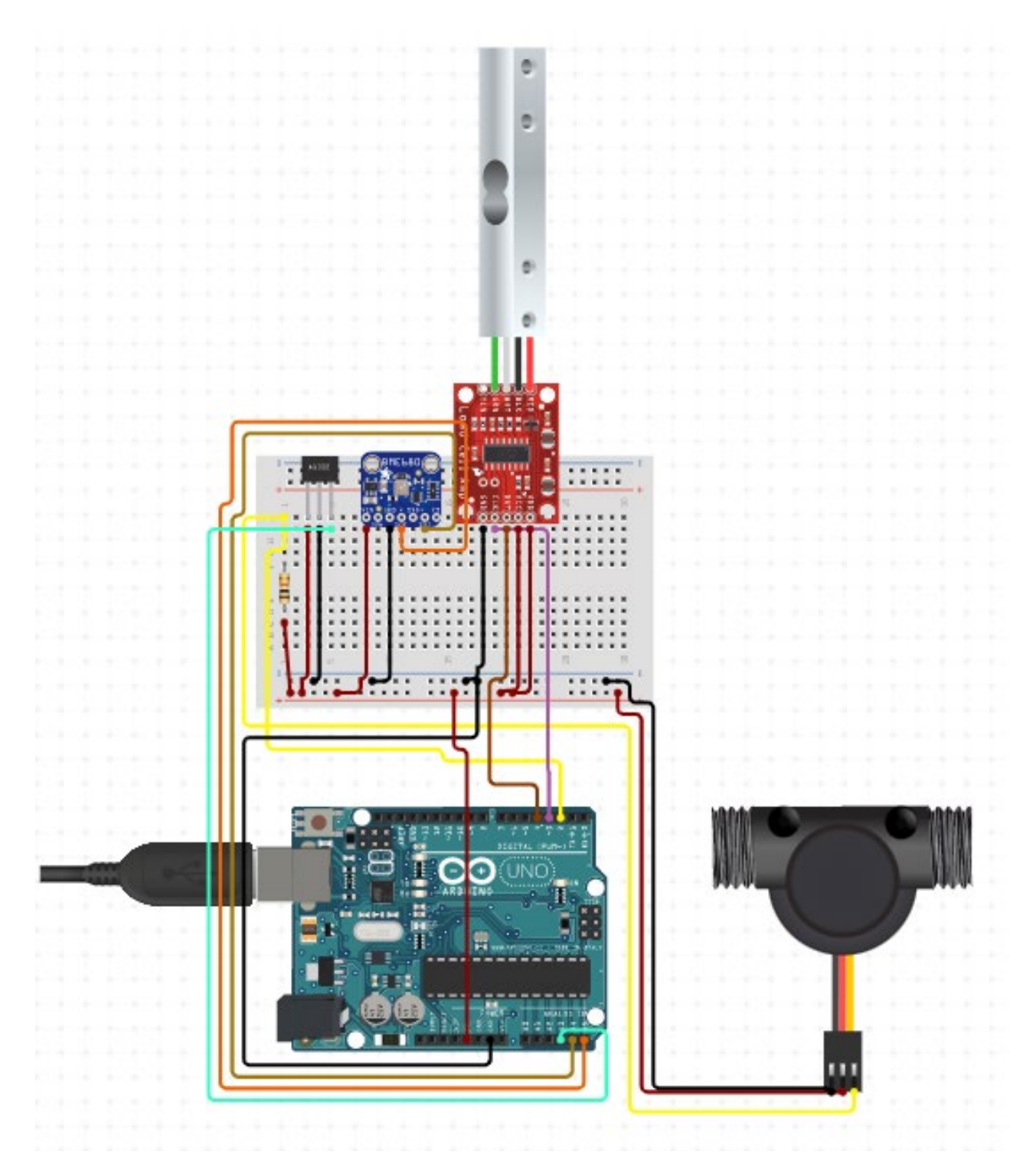

<span id="page-33-0"></span>*Figura 18, Esquema de conexión para Banco de pruebas*

## **8. SOFTWARE PARA EL BANCO DE PRUEBAS**

Como se mencionó anteriormente, los sensores son controlados por el sistema Arduino, el cual maneja su propio lenguaje de programación, permitiendo así la creación de códigos de control.

Los códigos fueron creados de manera individual para testear cada uno de los instrumentos, luego de esto se procedió a unificar los códigos, de tal manera que con uno solo se arrojaran todos los resultados que se desean. Cabe resaltar que la celda de carga tiene un manejo especial, ya que este requiere de una calibración previa por lo que se hace necesario subir al Arduino un código que permite dicho proceso (Ver anexos, código de calibración), luego de ello solo basta con subir el código que controla todos los sensores y así empezar con las mediciones.

La programación se realizó mediante el Software Arduino IDE en su versión 2.0.2, un open source que provee el fabricante del sistema Arduino para la realización de proyectos con sus dispositivos, gracias a este en conjunto con librerías asociadas específicamente a los sensores como las celdas de carga, fue posible el control de los instrumentos.

La mayoría de los sensores como lo son el sensor de flujo, el de presión y el de efecto hall, son de salida digital es decir que se comunican por medio de pulsos o PWM, señales que requieren de un código que permita la interpretación de estos pulsos y convertirlos en datos útiles. Por otro lado, la celda de carga maneja una comunicación análoga que detecta variaciones en el voltaje y con ello la deflexión que se le ejerce al material, este tipo de comunicación no requiere de un tratamiento especial, sin embargo, si necesita de una calibración previa para que muestre mediciones validas, según sea el caso.

En resumen, la creación del software controlador, no presento un mayor rato si no hasta el momento de concatenar todos los códigos para que funcionasen de manera conjunta todos los dispositivos, sin embargo, gracias a la cantidad de información que se encuentra en la web acerca de cómo usar estos dispositivos [22] , fue posible obtener los resultados deseados.

## **9. PRUEBAS Y RESULTADOS**

La fase de pruebas presentó ciertas complicaciones ya que este tipo de motores necesitan de un ajuste previo comúnmente denominado "carburada", sin embargo, se logró sortear esto para poder realizar las tomas de datos correspondientes en el motor.

Cabe aclarar que las pruebas realizadas fueron únicamente para mostrar que los sensores si estaban funcionando correctamente, para de esta manera poder entregar un producto funcional para el uso provisto en el trabajo futuro.

Los resultados eran mostrados en el software ARDUINO IDE, en la pantalla del "Serial monitor", tal como se aprecia en la figura 19

| --------VALUES---------- |              |
|--------------------------|--------------|
| $-1.824$ Kgf             | TIME: 213318 |
| 0.00 L/minute            | TIME: 210611 |
| $25.90 *C$               | TIME: 210617 |
| 85.3240 kPa              | TIME: 210651 |
| 0 rpm                    | TIME: 166221 |
|                          |              |

*Figura 19, Captura de pantalla al serial monitor de ARDUINO*

<span id="page-35-0"></span>Una vez realizado el montaje de todos los sensores, se llevó el banco a un lugar abierto y con suficiente ventilación, ya que por ser un motor dos tiempos este tiende a expulsar muchos gases de escape, tal como se aprecia en la figura 20.

<span id="page-35-1"></span>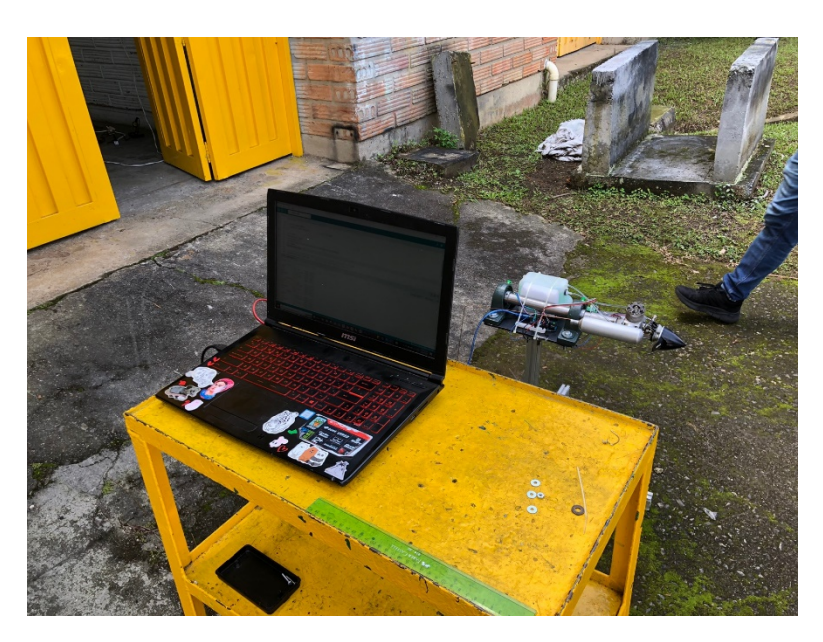

*Figura 20, montaje para las pruebas del motor.*

Las pruebas tomaron alrededor de unos tres minutos cada una, se realizaron tres en total, y los resultados obtenidos se muestran en las siguientes tablas. (Se muestran solo algunos de los datos que presentaron variabilidad mientras se realizó la prueba

<span id="page-36-0"></span>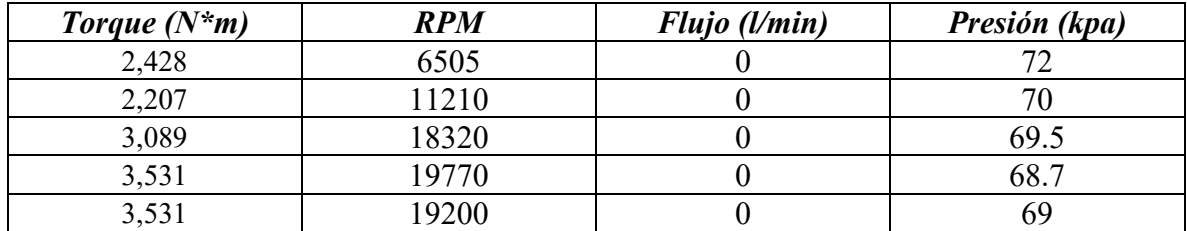

#### *Tabla 8, Valores representativos prueba 1*

#### *Tabla 9, Valores representativos prueba 2*

<span id="page-36-1"></span>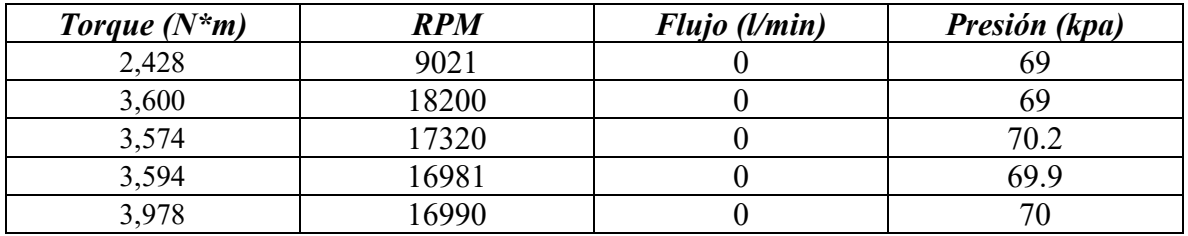

#### *Tabla 10,Valores representativos prueba 3*

<span id="page-36-2"></span>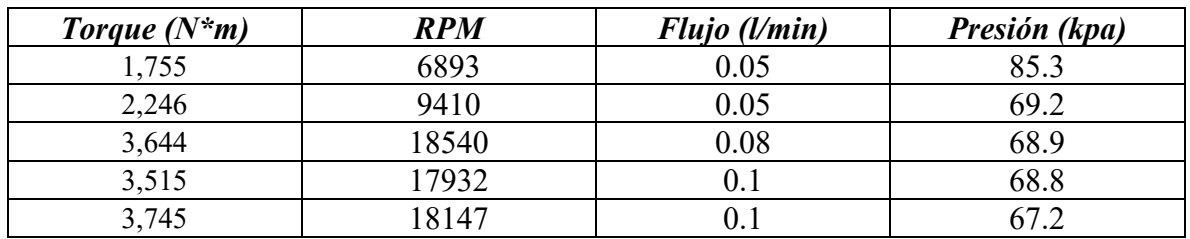

El flujo aparece en ceros en la tabla 1 y 2 debido a que estas se realizaron sin este sensor, la última se incluyó los datos arrojados por el sensor de flujo.

Por recomendaciones por parte del comité evaluador se realizó una segunda ronda de ensayos, para los cuales se obtuvieron los siguientes resultados

<span id="page-37-0"></span>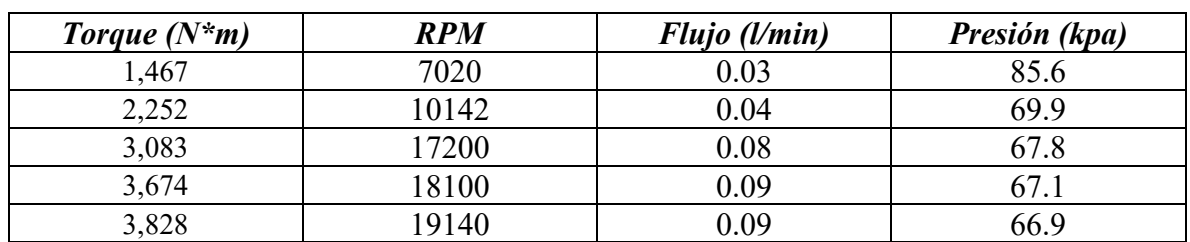

#### *Tabla 11 ,Valores representativos prueba 1 sección 2*

*Tabla 12 ,Valores representativos prueba 2 sección 2*

<span id="page-37-1"></span>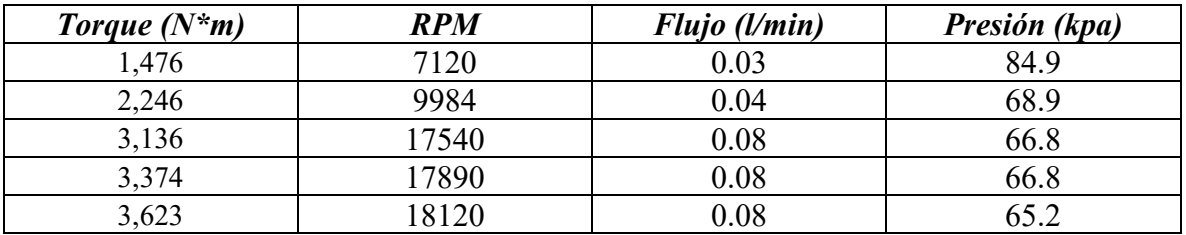

#### *Tabla 13 ,Valores representativos prueba 3 sección 2*

<span id="page-37-2"></span>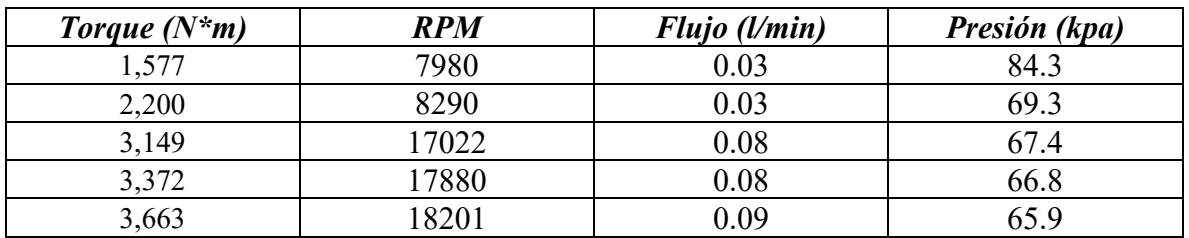

#### *Tabla 14 ,Valores representativos prueba 4 sección 2*

<span id="page-37-3"></span>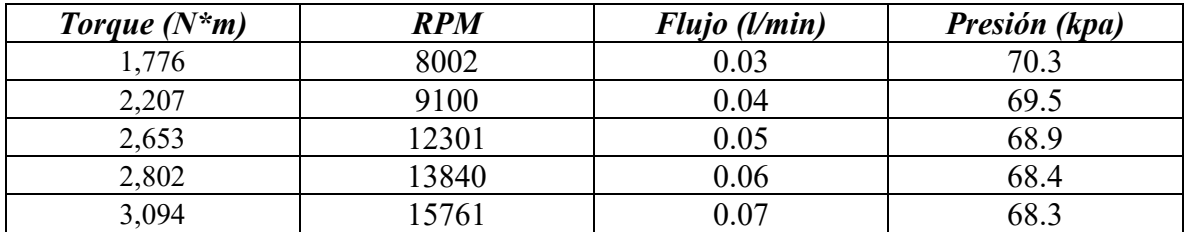

#### *Tabla 15 ,Valores representativos prueba 5 sección 2*

<span id="page-37-4"></span>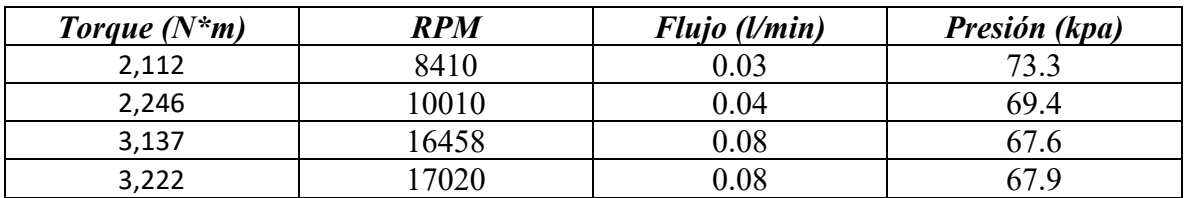

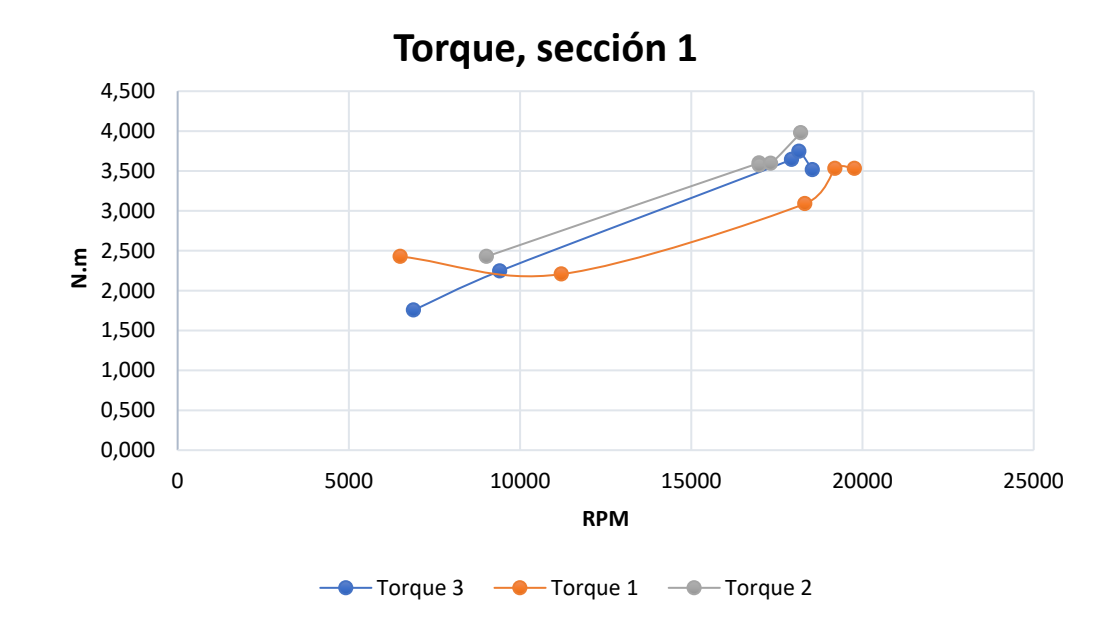

*Figura 21, Gráfica comparativa Torque, sección 1 de pruebas*

<span id="page-38-0"></span>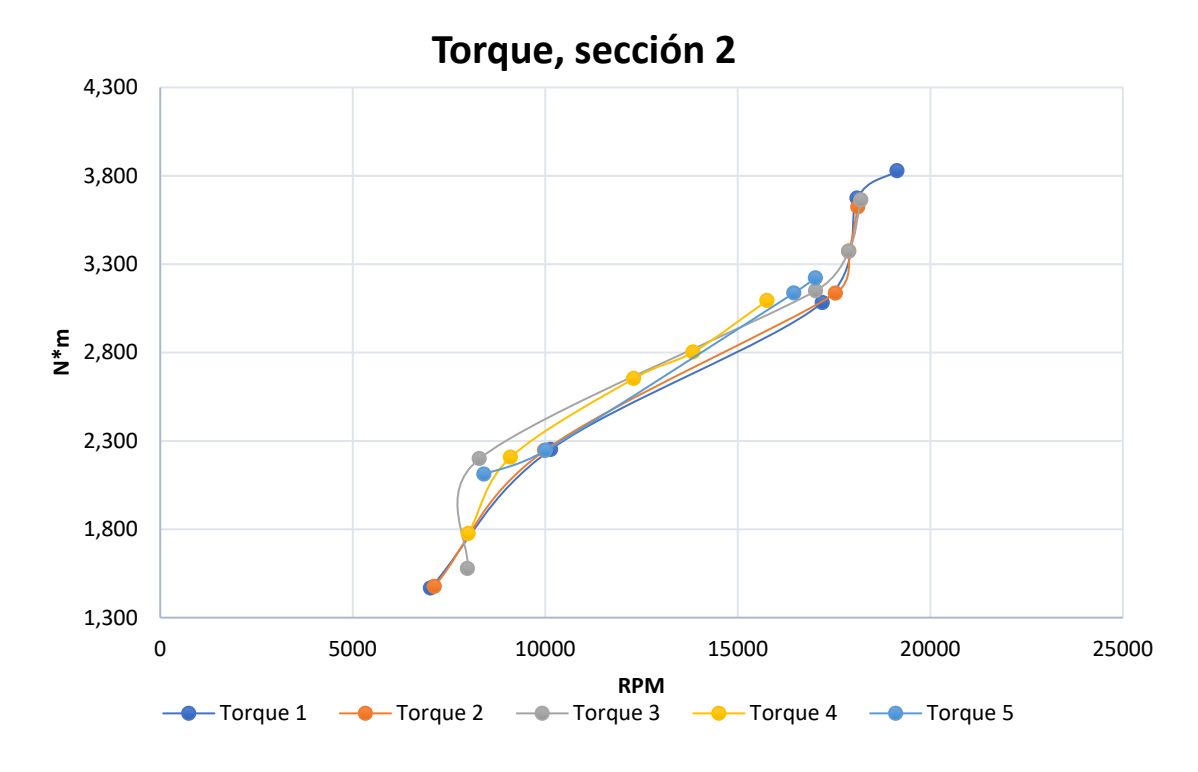

<span id="page-38-1"></span>*Figura 22, Gráfica comparativa Torque, sección 2 de pruebas*

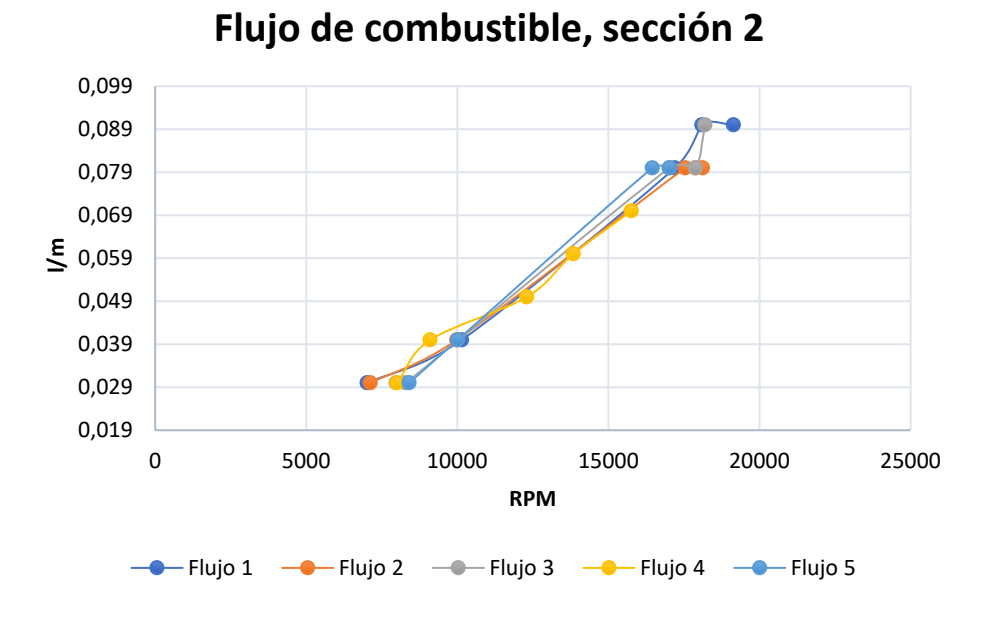

*Figura 23, Gráfica comparativa Flujo de combustible sección 2*

<span id="page-39-0"></span>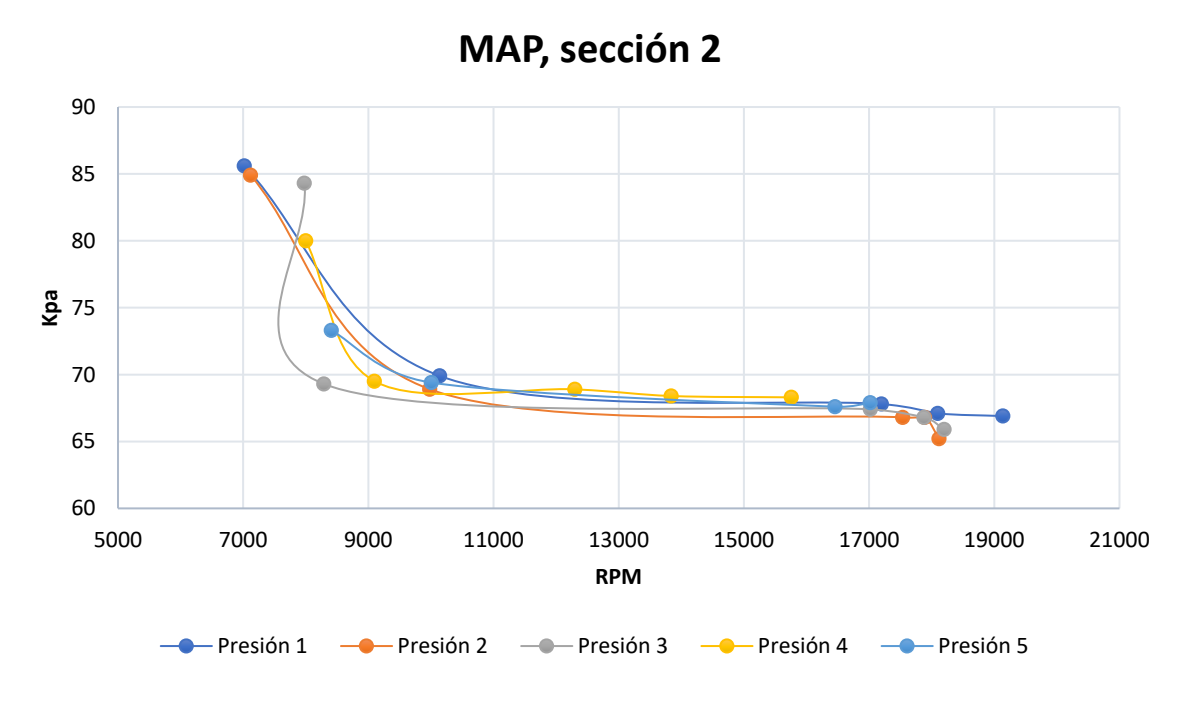

<span id="page-39-1"></span>*Figura 24, Gráfica comparativa MAP sección 2*

El manual del fabricante presenta algunos valores de referencia tanto de torque y consumo de combustible con base a las RPM mínimas, optimas de operación y máximas del motor, son presentadas en la tabla 10.

<span id="page-40-0"></span>

| <b>RPM</b> | <b>FLUJO DE</b><br><b>COMBUSTIBLE</b> (Vmin) | TORQUE $(N^*m)$ |
|------------|----------------------------------------------|-----------------|
| 6500       | 0.038                                        | 1,545           |
| 10000      | 0.041                                        | 1,853           |
| 15400      | 0.058                                        | 2,515           |
| 16200      | 0.079                                        | 2,692           |
| 18000      | 0.084                                        | 2,868           |
| 18300      | 0.09                                         | 2,780           |

*Tabla 16, Datos teoricos del motor Webra 61 Speed [23], [24], [25]*

Con lo anterior es posible definir los valores de los porcentajes de error asociados con el banco de prueba y la experimentación en sí teniendo como base comparativa las RPM del motor, dichos porcentajes se muestran a continuación.

#### *Tabla 17, Porcentaje de error asociados al Torque*

<span id="page-40-1"></span>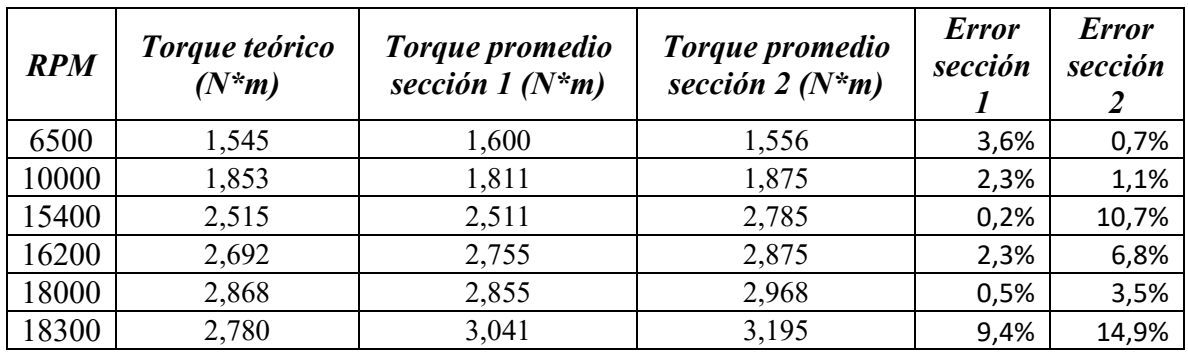

*Tabla 18, Porcentajes de error asociados al consumo*

<span id="page-40-2"></span>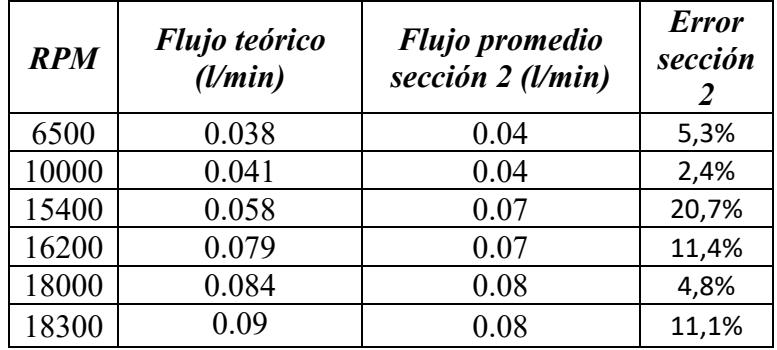

#### **CONCLUSIONES**

En resumen, el trabajo presento ciertos retos tanto en la parte mecánica como en la electrónica, sin embargo, se obtuvo un resultado favorable y sobre todo funcional, como conclusión general se tiene que mediante la utilización de materiales "básicos" y relativamente económicos se puede construir un dispositivo que permita el dimensionamiento de las características de un motor.

Se puede apreciar que los porcentajes de error asociados con la experimentación son relativamente bajos (menor al 10%) en la mayoría de los casos, por lo que es posible concluir que los resultados van de acuerdo a lo esperado, sin embargo, debido a la poca información de desempeño del motor por parte del fabricante no es posible afirmar que los resultados corresponden a los datos de rendimiento en general para todos los motores de ese modelo (Webra 61 Speed).

Se observa que el porcentaje de error aumenta a medida que aumentan las RPM, esto debido a las vibraciones generadas por el funcionamiento normal del motor.

El montaje del banco permite un fácil transporte e instalación, presenta una construcción robusta y un método de anclaje lo suficientemente fuerte como para mantener el motor en su posición durante los tiempos de prueba.

Las pruebas se deben realizar durante tiempos cortos, no más de cinco (5) minutos seguidos, para evitar el sobrecalentamiento de las piezas y así asegurar el funcionamiento de los sistemas electrónicos, las vibraciones aflojaban las uniones de las chumaceras, por lo que fue necesario implementar arandelas de seguridad.

El sistema Arduino funciona de manera correcta y muy precisa, ya que de este dependía los datos que se vieron en pantalla.

Los sensores a pesar de su precio funcionan correctamente y se pueden implementar en este, así como para cualquier otro proyecto de este tipo.

Según las graficas de desempeño del motor, se pueden obtener líneas de tendencia, así como las ecuaciones asociadas a las mismas, con esto se puede prever como será el funcionamiento del motor matemáticamente. Las ecuaciones asociadas al motor tienen forma exponencial para el torque y flujo de combustible y polinómica en el caso del MAP y se presentan a continuación:

$$
Torque: y = 0.9568e^{7E - 05x}
$$
 (1)

 $Flujo de combustible: y = 0.0154e^{9E-05x}$  (2)

$$
MAP: y = 3E - 07x^2 - 0.0094x + 135.36
$$
 (3)

#### **TRABAJO FUTURO Y RECOMENDACIONES**

Hace parte del trabajo futuro la toma de datos suficientes teniendo en cuenta las revoluciones por minuto máximas y mínimas para de esta manera montar el modelo de simulación que permita estimar el comportamiento en vuelo de una aeronave que tengo como su planta motriz el motor en cuestión (Webra 61 Speed).

Adicionalmente se buscará la posibilidad de que también se puedan adaptar motores eléctricos y de esta manera ampliar la utilidad del banco de pruebas, así como aumentar su rigidez mediante la utilización de diversos materiales en las patas del banco.

Como recomendaciones está la de realizar canales por medio de los cuales pasen todos los cables, así como proteger los sistemas electrónicos mediante el diseño de cajas a la medida ya sea por medio de impresión 3D o inyección de plástico. Se recomienda ajustar cada uno de los tornillos antes y después de cada prueba, para así evitar cualquier accidente por desprendimiento de partes.

En la figura 10 se puede observar el diagrama de bloques completo asociado a la simulación de una aeronave propulsada por un conjunto motor-hélice, por medio del módulo Aerosim de Simulink, Matlab. Se puede apreciar que funciona mediante variables de entrada que se someten a un conjunto de operaciones matemáticas con un estricto sentido, esto con la finalidad de obtener resultados (salidas) representados en variables diferentes, para este modelo en específico se tiene como entradas **1**. control, **2.** nivel de combustible, **3.** Presión, **4.** temperatura, **5.** Densidad, **6.** Velocidad del viento en los ejes de estabilidad, **7.** Función de retroalimentación o reset. [27]

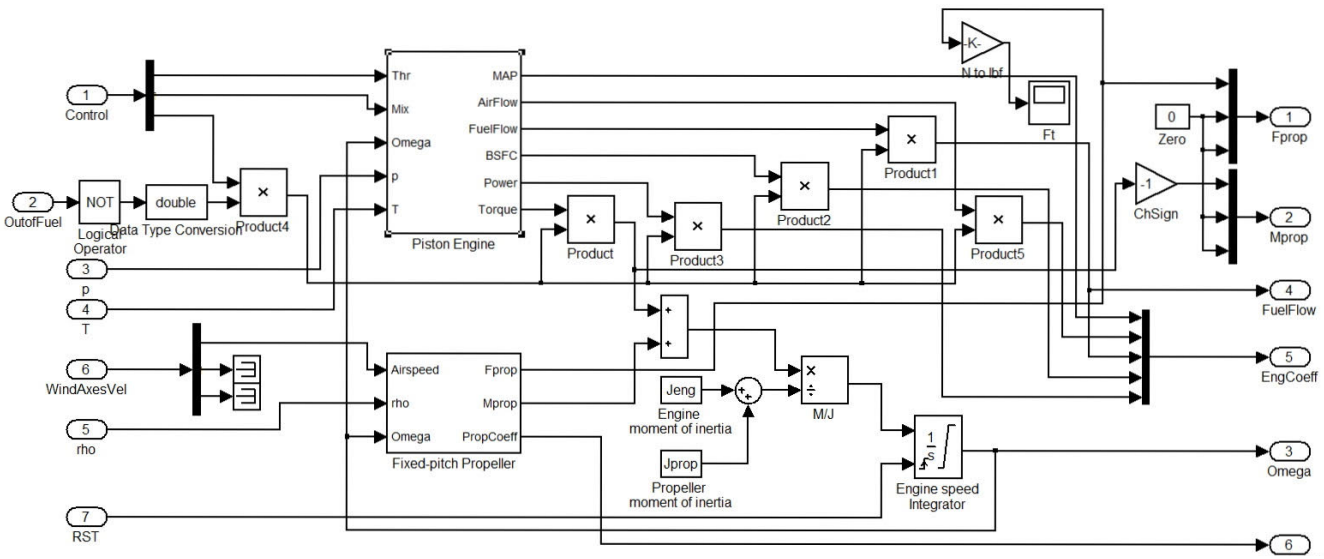

*Figura 25, Diagrama de bloques para modelo de simulación de una aeronave.*

Como se mostró anteriormente en la figura 7, el diagrama de bloques del motor a pistón tiene variables de entrada como lo son posición o nivel del acelerador, mezcla, velocidad angular del motor, presión y temperatura. Con ello se obtienen variables de salida como MAP, flujo de aire, flujo de combustible, potencia y torque.

En la figura 11 se muestra en detalle el bloque del motor y cómo interactúa con las variables para obtener los parámetros de salida.

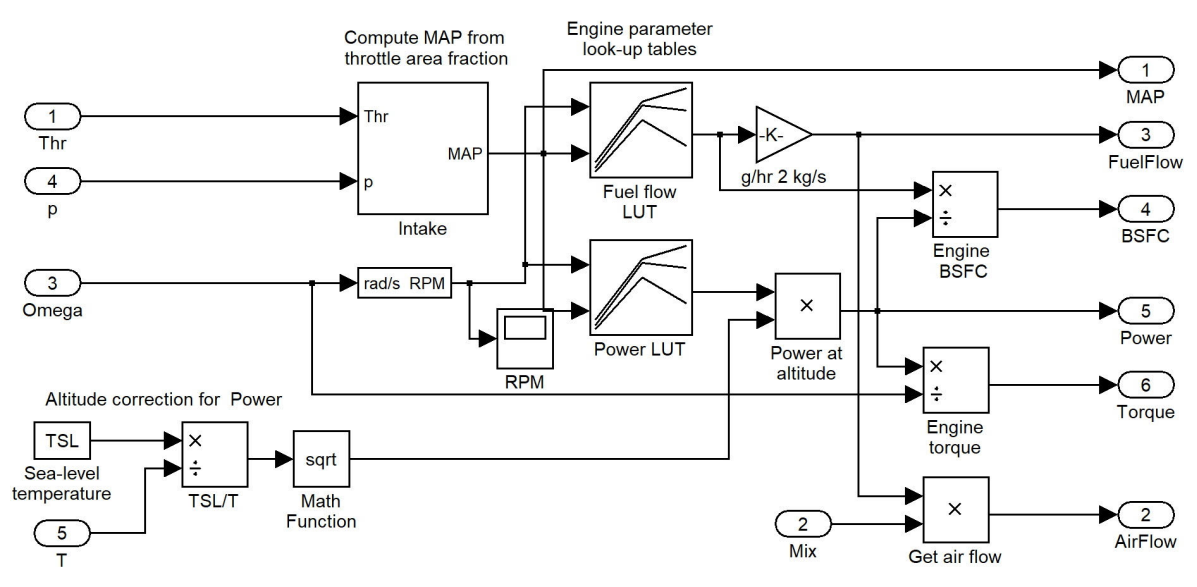

*Figura 26, Diagrama de bloques del modelo de simulación de un motor a piston*

El diagrama de bloques del motor tiene como parámetros de entrada el Thr (Posición del acelerador, valor en el rango de 0 a 100), Mix (mezcla de combustible), Omega (velocidad angular de la hélice), Presión y temperatura.

En modelo se tienen dos tablas de interpolación asociadas específicamente al motor llamadas LUT por sus siglas en inglés Look up table, de estas el modelo de simulación extrae los valores de flujo de combustible y potencia.

Ingresando los valores de MAP y RPM, el software busca el valor asociado a estos dos parámetros de flujo de combustible y potencia correspondientes, aquí es donde entran los valores que se obtengan luego de las pruebas que se le realicen al motor.

#### **BIBLIOGRAFIA**

- [1] T. D. LAND, «thedronesland.com,» 12 06 2020. [En línea]. Available: https://thedronesland.com/industria-de-los-drones-crecimiento/.
- [2] R. Royce, «Rolls-royce.com,» 10 11 2022. [En línea]. Available: https://www.rollsroyce.com/products-and-services/civil-aerospace.aspx. [Último acceso: 12 12 2022].
- [3] MATLAB, «Simullink,» 12 10 2020. [En línea]. Available: https://es.mathworks.com/solutions/system-design-simulation.html. [Último acceso: 12 11 2022].
- [4] D. Gierk, «DYNAMOMETER,» *Flying models,* pp. 21- 46, 1973.
- [5] O. U. Pedro, « Desarrollo de banco de pruebas para hélices y motores de drones.,» Universidad EIA, Envigado, 2018.
- [6] F. A. O. Hurtado, «Diseño y construcción de un banco de pruebas para helices,» Universidad de los Andes, Bogota, 2018.
- [7] D. Tamayo, «DISEÑO Y CONSTRUCCIÓN DE UN BANCO DE PRUEBAS PARA EL DISEÑO DE PRODUCTOS MULTIRROTORES,» Univerisdad EAFIT, Medellin, 2015.
- [8] U. GOVERMENT, «Deparment of energy,» 22 11 2013. [En línea]. Available: https://www.energy.gov/eere/vehicles/articles/internal-combustion-enginebasics#:~:text=In%20a%20spark%20ignition%20engine,piston%20during%20the%20po wer%20stroke.. [Último acceso: 11 11 2022].
- [9] A. P. Amaya, «autonocion.com,» 20 11 2018. [En línea]. Available: https://www.autonocion.com/motores-dos-tiempos-funcionamiento/. [Último acceso: 17 12 2022].
- [10] U. T. Institute, «UTI.edu,» 5 06 2020. [En línea]. Available: https://www.uti.edu/blog/motorcycle/how-4-stroke-engines-work. [Último acceso: 17 12 2022].
- [11] U. Dynamics, «AeroSim aeronautical simulation blockset V1.2 User´s Guide,» Hood River, 2000.
- [12] A. t. denki, *Microstream Flow Sensor.*
- [13] OMEGA, «omega.co.uk,» 2 8 2020. [En línea]. Available: https://www.omega.co.uk/technical-learning/sensor-theory-of-operation.html. [Último acceso: 17 12 2022].
- [14] C. AUTOMATIZACIÓN, «Especificaciones de las celdas de carga,» 10, 08, 2022.
- [15] A. electronics, «Sensores de efecto Hall,» [En línea]. Available: https://www.arrow.com/es-mx/categories/sensors/hall-effect-sensors. [Último acceso: 17 12 2022].
- [16] U. P. Bolivariana, «upb.edu.co,» 10 1 2016. [En línea]. Available: https://www.upb.edu.co/es/pregrados/ingenieria-aeronautica-medellin. [Último acceso: 17 12 2022].
- [17] P. CHINN, «vrch.co.uk,» 1 1 1975. [En línea]. Available: http://www.vrhc.co.uk/images/Heli\_Gear/Engines/Webra/1975-01%20- %20Webra%20Speed%2061%20engine%20test.pdf. [Último acceso: 05 03 2023].
- [18] Skypower, «Skypower,» 17 08 2019. [En línea]. Available: https://www.aeroexpo.online/es/prod/sky-power-gmbh/product-187299-62845.html. [Último acceso: 10 03 2023].
- [19] C. Engineering, «Aeroexpo,» 20 11 2014. [En línea]. Available: https://pdf.aeroexpo.online/es/pdf-en/currawong-engineering-pty-ltd/corvid-29 engine/185585-7144.html#open29112. [Último acceso: 10 03 2023].
- [20] M. u. flugmodelle, «Motoren und flugmodelle,» 18 09 2020. [En línea]. Available: https://www.aeroexpo.online/es/prod/3w-modellmotoren-weinhold-gmbh/product-185026-31849.html. [Último acceso: 10 03 2022].
- [21] W. Engines, «webraengines.com,» 3 12 2022. [En línea]. Available: http://www.webraengines.com/engines/aero/manual/Webra%20T4%20Manuals,%20al l.pdf. [Último acceso: 3 12 2022].
- [22] C. pattern, «Webra speed .61,» 25 08 2015. [En línea]. Available: https://classicpattern.com/webra-speed-61/?lang=en. [Último acceso: 17 12 2022].
- [23] D. electronicas, «Didacticas.com,» 17 12 2022. [En línea]. Available: https://www.didacticaselectronicas.com/index.php/sensores/fuerza-yvibracion/modulo-driver-controlador-sensor-sensores-de-peso-para-celdas-de-cargasensor-de-carga-hx711-detail.
- [24] Circuito.io, «Circuito.io,» 17 12 2022. [En línea]. Available: https://www.circuito.io/app?components=512,11021,164792,641455,2331989. [Último acceso: 17 12 2022].
- [25] ARRDUINO, «Arduino blog,» 17 12 2022. [En línea]. Available: https://blog.arduino.cc/. [Último acceso: 17 12 2022].
- [26] classicpattern.com, «WEBRA SPEED 6.1,» 25 08 2015. [En línea]. Available: https://classicpattern.com/webra-speed-61/?lang=en. [Último acceso: 15 02 2023].
- [27] W. engines, «Webra T4 Manual,» 24 08 1978. [En línea]. Available: http://www.webraengines.com/engines/aero/manual/Webra%20Operating%20Instruct ions,%20generic%20engine%20&%20carb.pdf. [Último acceso: 3 12 2022].
- [28] Aerosim, «User´s Guide Manual Aerosim V1.5,» Hault village, 2019.
- [29] Wingflyingtech, «Wing flying tech,» 12 01 2020. [En línea]. Available: https://www.wingflyingtech.com/data/upload/20210604/60b9ed2bd9a3f.pdf.
- [30] A. CORP, «Small Size Flow Sensor -Microstream OF Sensor Handling Manual,» Aichi Prefecture, Chitose, Atsuta-ku, 2019.
- [31] ClassicPattern, «Webra 61 Speed,» 12 10 2020. [En línea]. Available: https://classicpattern.com/webra-speed-61/?lang=en. [Último acceso: 19 01 2023].

# **APÉNDICES**

#### Código de ARDUINO.

#include "HX711.h" #include <Adafruit\_BMP085.h> #define flow\_sensor 9

```
const int hallPin = 2; // Pin del sensor Hall
unsigned int rpm; \frac{1}{2} variable para almacenar las RPM
unsigned long startTime, elapsedTime; // variable para almacenar el tiempo 
transcurrido
```
unsigned long rpmTime, pressureTime, tempTime, flowTime;

HX711 balanza;

uint32\_t pulse; float Hz, flow;

```
float temp, pressure, altitude;
int qnh = 1013;int count, revolutions;
Adafruit BMP085 bmp;
void setup() {
  Serial.begin(9600);
  initLoadCell();
  initBMP();
  pinMode(flow_sensor, INPUT);
  pinMode(hallPin, INPUT_PULLUP);
}
void loop() {
  getFlow();
  readBMP();
 readRPM();
  printValues();
}
void initLoadCell(){
  balanza.begin(A1, A0);
  Serial.println("Load Cell initializing...");
  Serial.println(balanza.read());
  delay(1000);
  Serial.println("Starting..."); 
  balanza.set_scale(204614); //La escala por defecto es 1
  //balanza.set_scale(); //La escala por defecto es 1
  balanza.tare(20); //El peso actual es considerado Tara.
  delay(1000);
  Serial.println("Prepared to start! ");
}
void initBMP(){
  if (lbm,begin()) {
  Serial.println("Could not find a valid BMP085 sensor, check wiring!");
  while (1) \{\}}
```
}

```
void printValues(){
  Serial.println("--------VALUES----------");
  Serial.print("TORQUE: \t"); Serial.print(balanza.get units(20),3);
Serial.print(" Kgf"); Serial.print("\tTIME: "); Serial.println(millis());
  Serial.print("FLOW: \t\t"); Serial.print(flow); Serial.print(" 
L/minute");Serial.print("\tTIME: "); Serial.println(flowTime);
  Serial.print("TEMP: \t\t"); Serial.print(temp); Serial.print(" 
*C");Serial.print("\tTIME: "); Serial.println(tempTime);
  Serial.print("PRESSURE: \t"); Serial.print(pressure/1000,4); 
Serial.print(" kPa");Serial.print("\tTIME: "); Serial.println(pressureTime);
  Serial.print("RPM: \t\t"); Serial.print(rpm/2); Serial.print(" 
rpm");Serial.print("\t\tTIME: "); Serial.println(rpmTime);
}
void getFlow(){
  pulse = pulseIn(flow_sensor, HIGH);
  flow = 1/(2 * \text{pulse} * \text{pow}(10, -6));flowTime = millis();
  if (!pulse){
   Hz = 0;flow = 0;}
}
void readBMP(){
  temp = bmp.readTemperature();
  tempTime = millis();
  pressure = bmp.readPressure();
  pressureTime = millis();
}
void readRPM(){
  revolutions = 0;
  rpm = 0;startTime = millis();
  attachInterrupt(digitalPinToInterrupt(2),interruptFunction,RISING);
  delay(1000);
  detachInterrupt(2);
  elasedTime = millis() - startTime;if (revolutions > 0){
    rpm=(max(1, revolutions) * 60000) / elapsedTime;
```

```
rpmTime = millis();
 }
}
void interruptFunction() //interrupt service routine
{
  revolutions++;
}
```
Planos banco de pruebas.

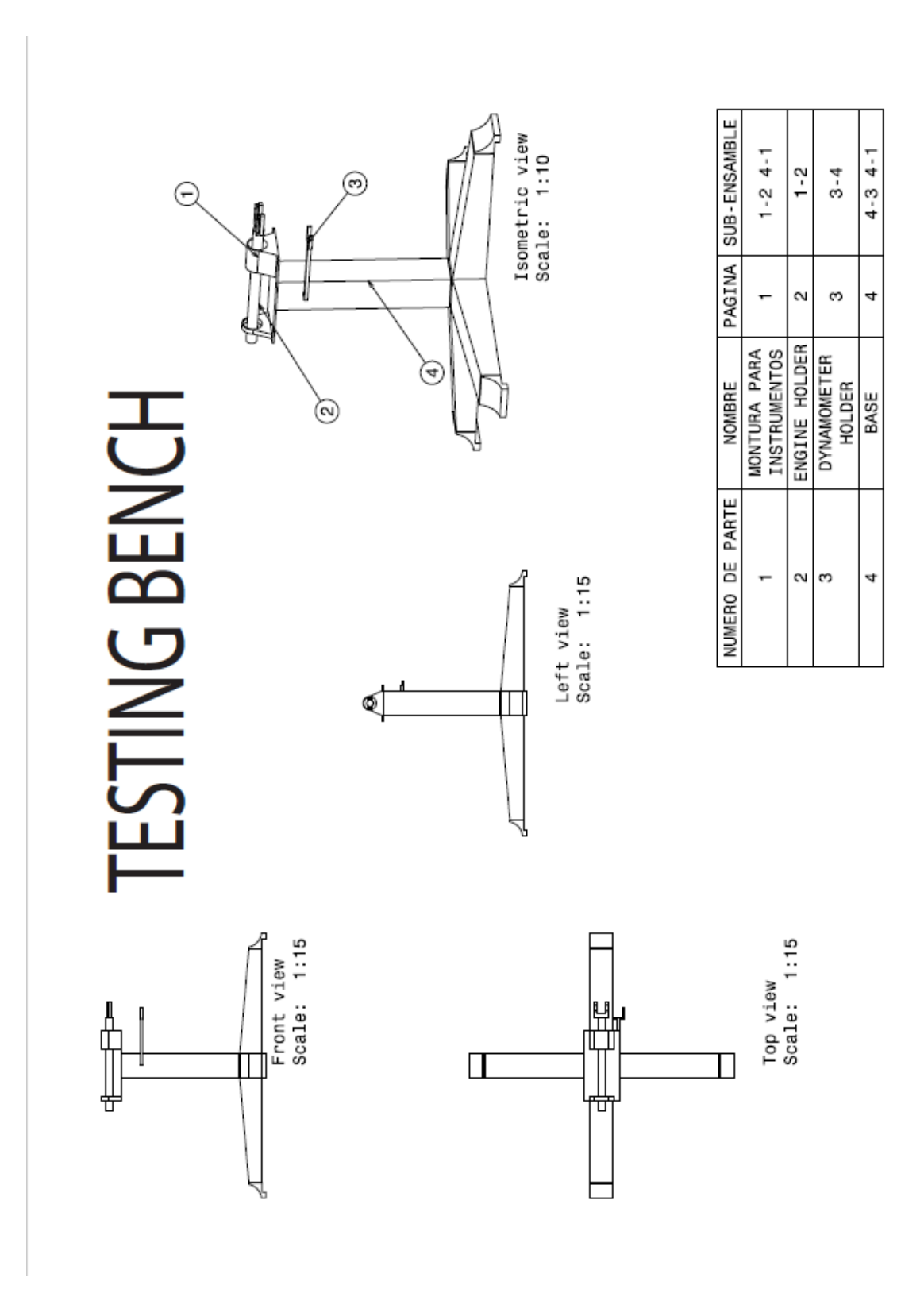

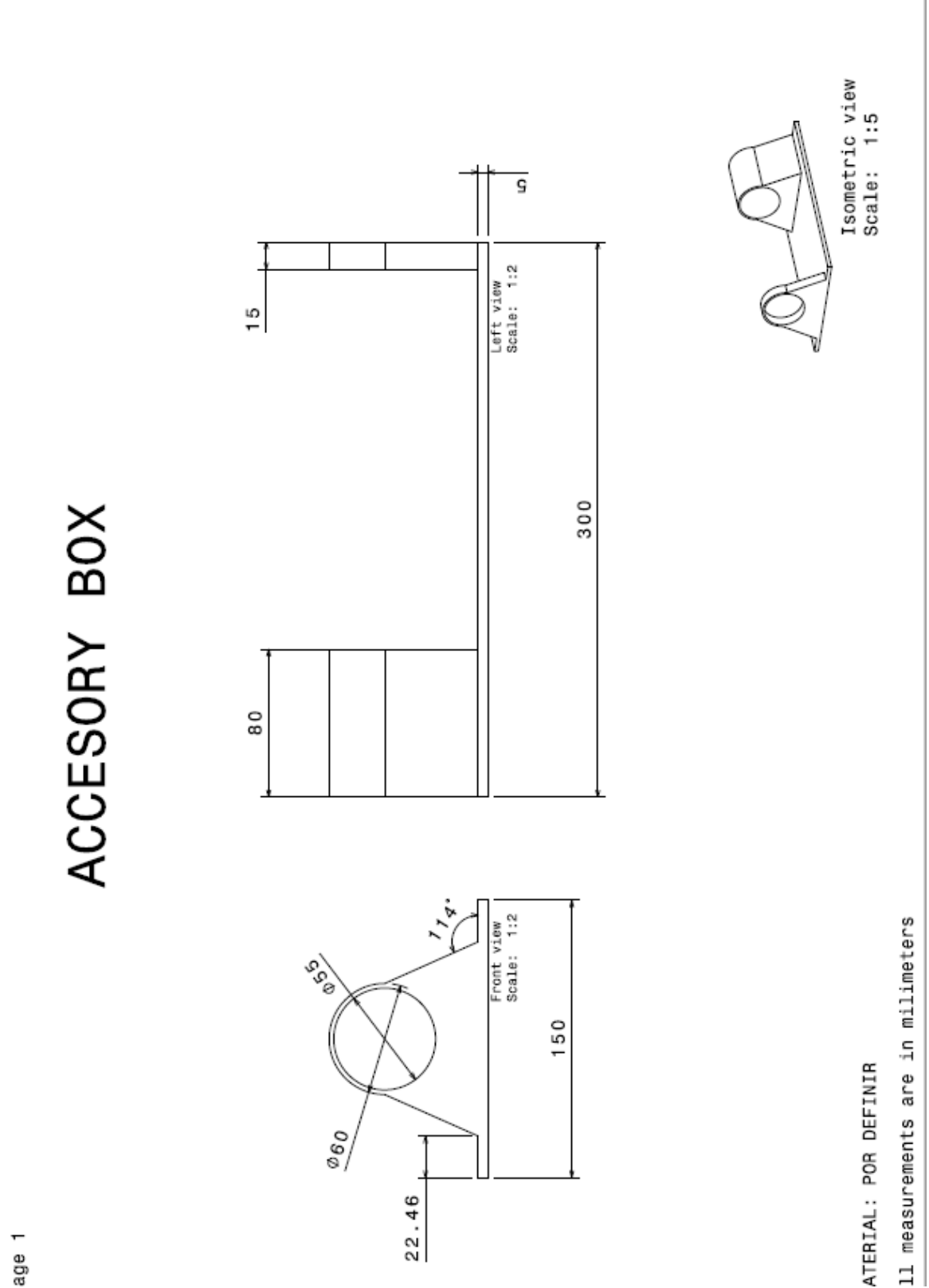

52

age 1

PAGE:2

# ENGINE HOLDER

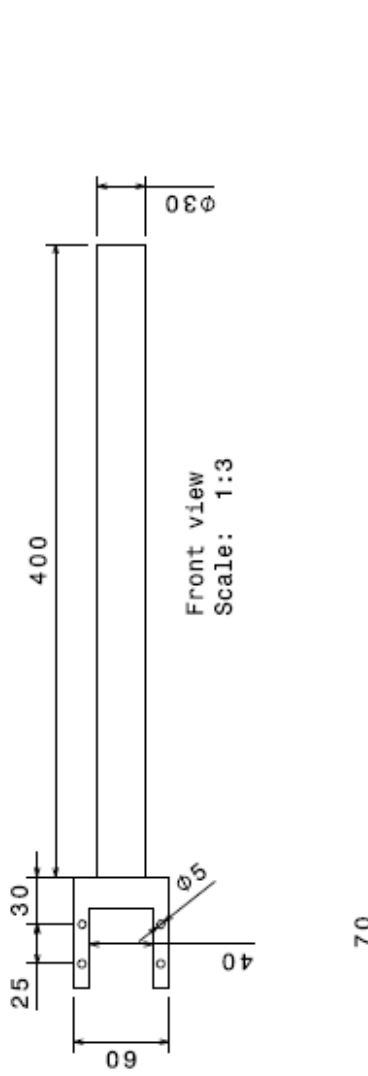

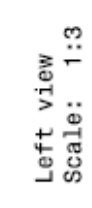

臣

Ŧ

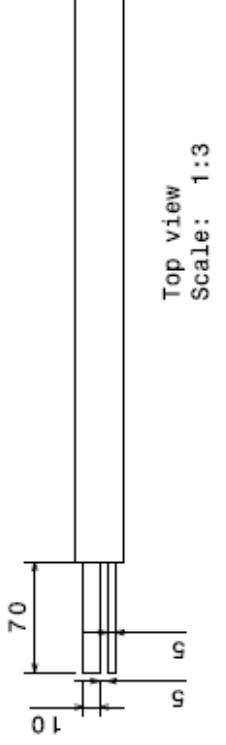

MATERIAL: POR DEFINIR

All measurements are in milimeters

Isometric view<br>Scale: 1:5

53

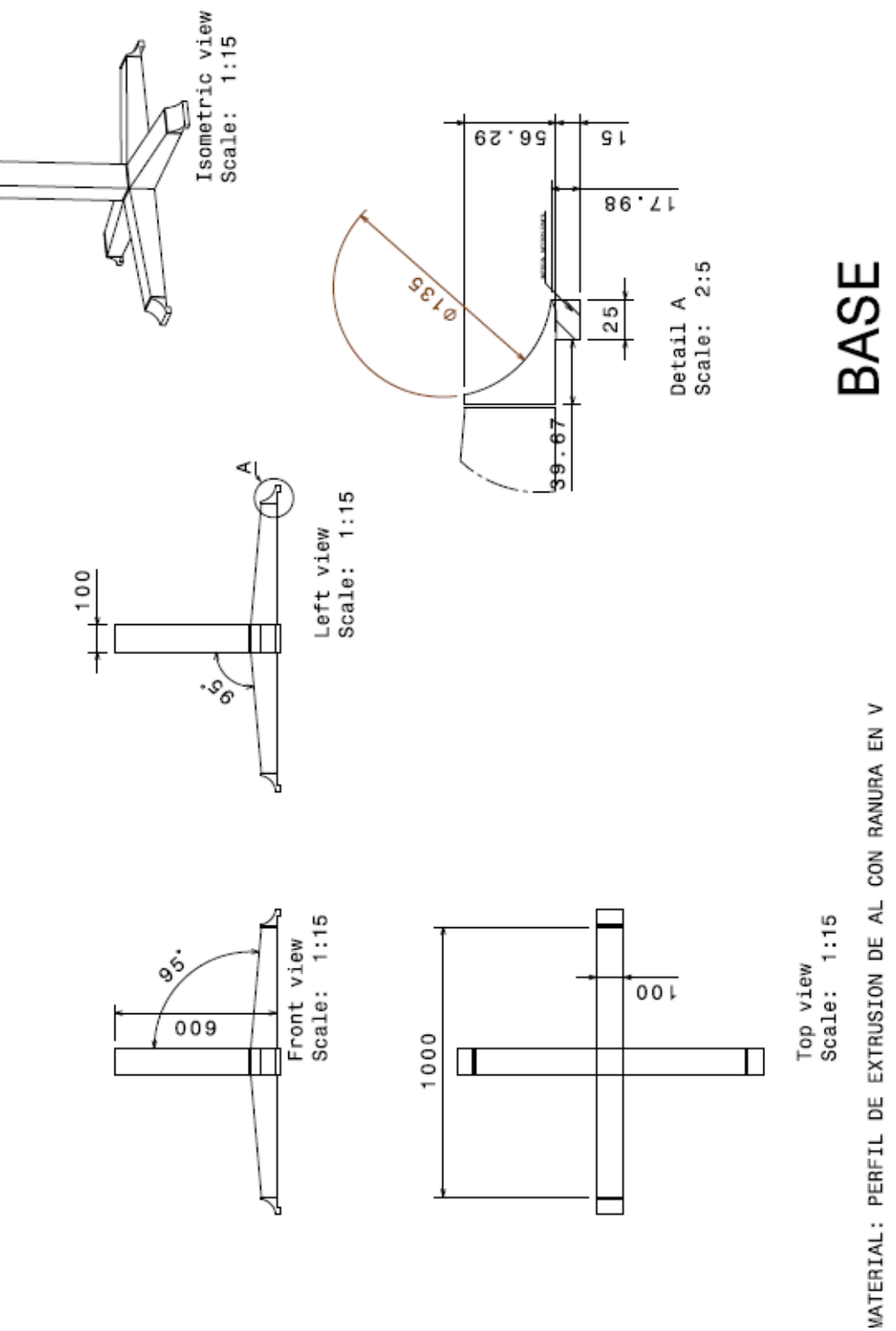

PAGE: 4

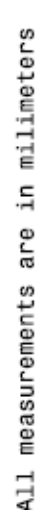